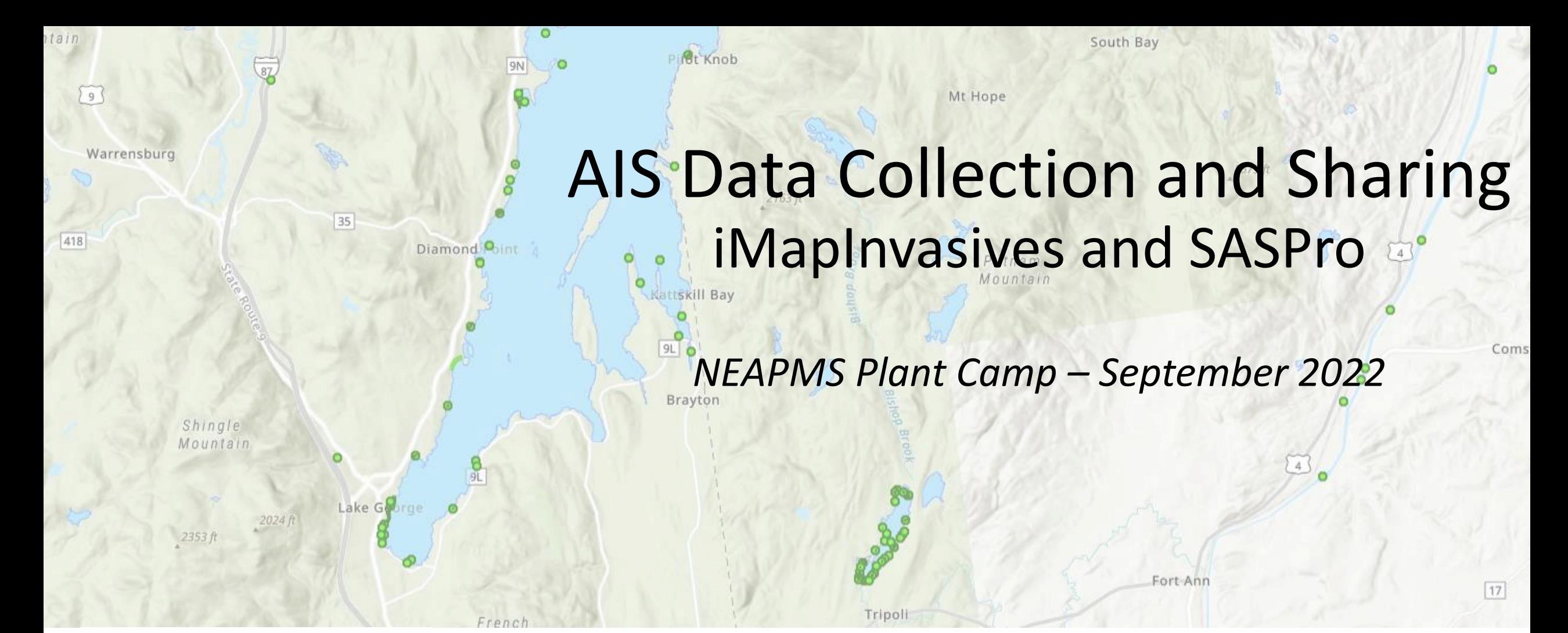

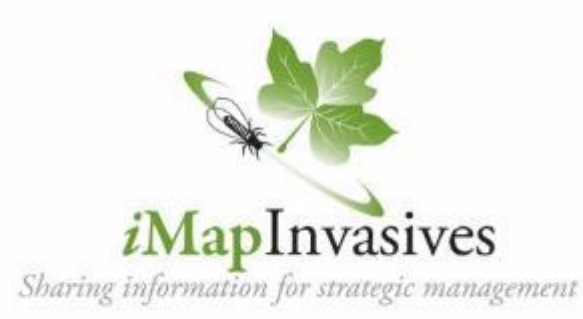

Jennifer Dean Invasive Species Biologist jennifer.dean@dec.ny.gov

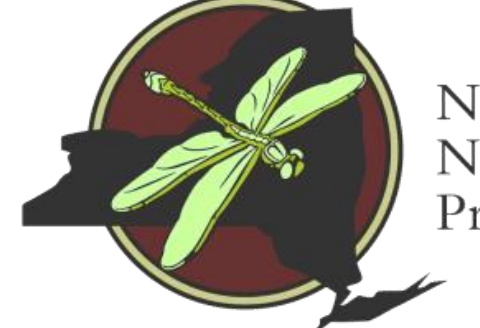

New York Natural Heritage Program

### **Coordinated invasive species efforts across New York**

- Invasive species council
	- NYS Agency programs
- Advisory Committee
- PRISMs = Regional hubs
- Research Institute
- Information sharing

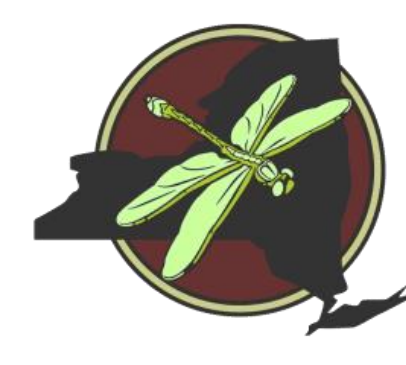

New York Natural Heritage Program

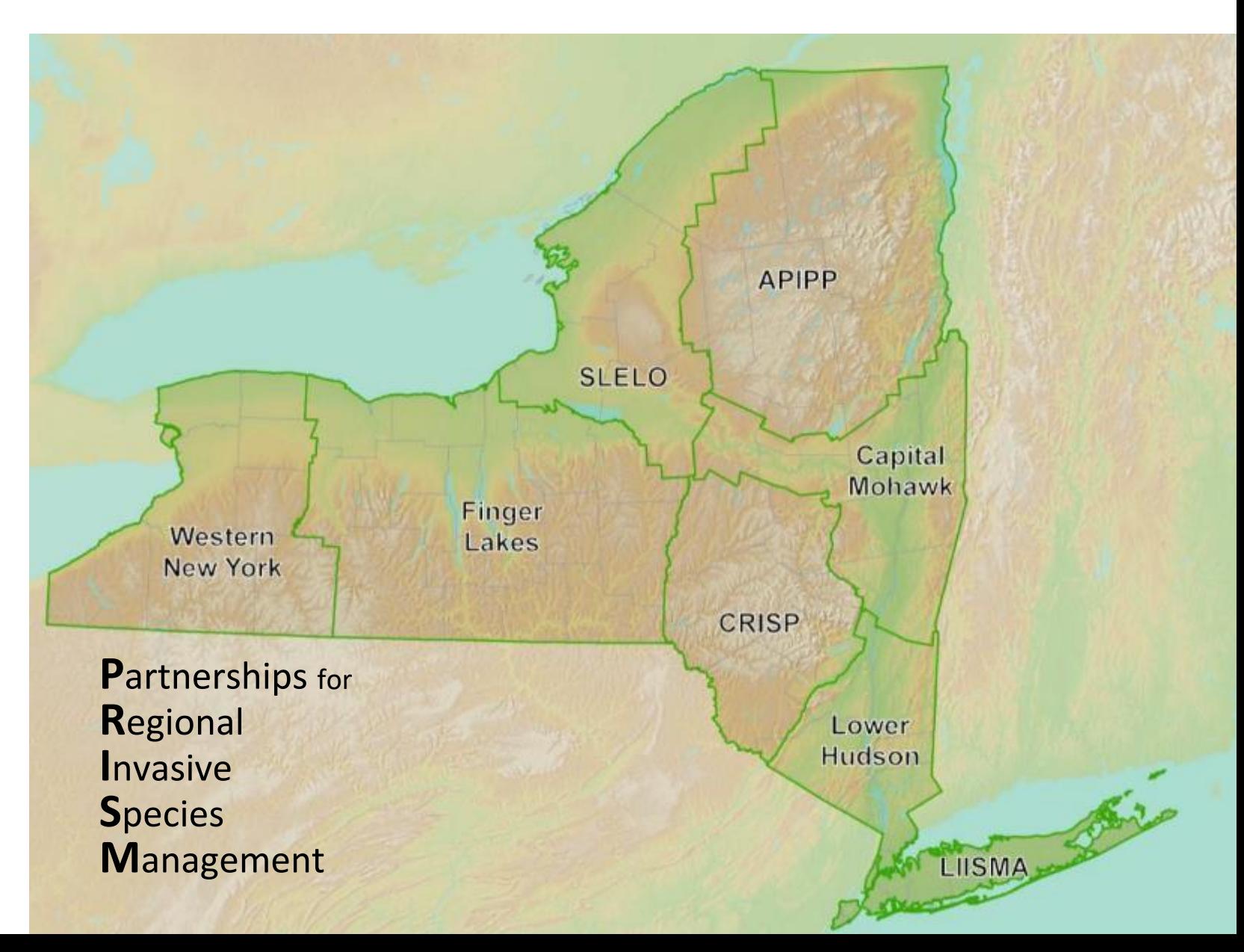

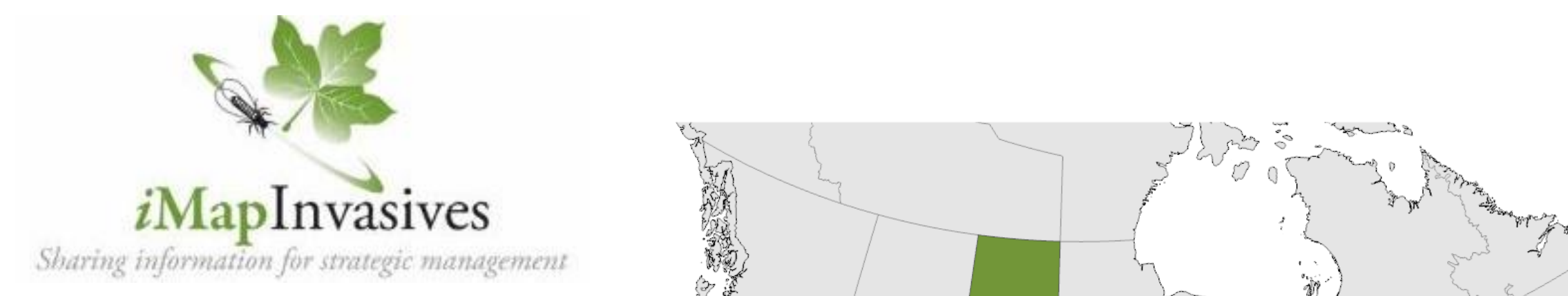

iMapInvasives is an online, GISbased data management system used to assist community scientists & natural resource professionals working to protect our natural resources from the threat of invasive species.

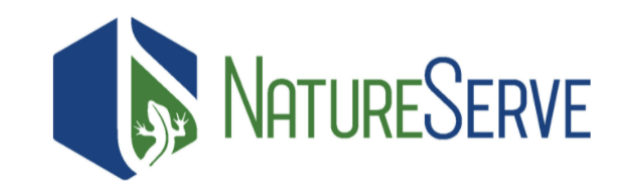

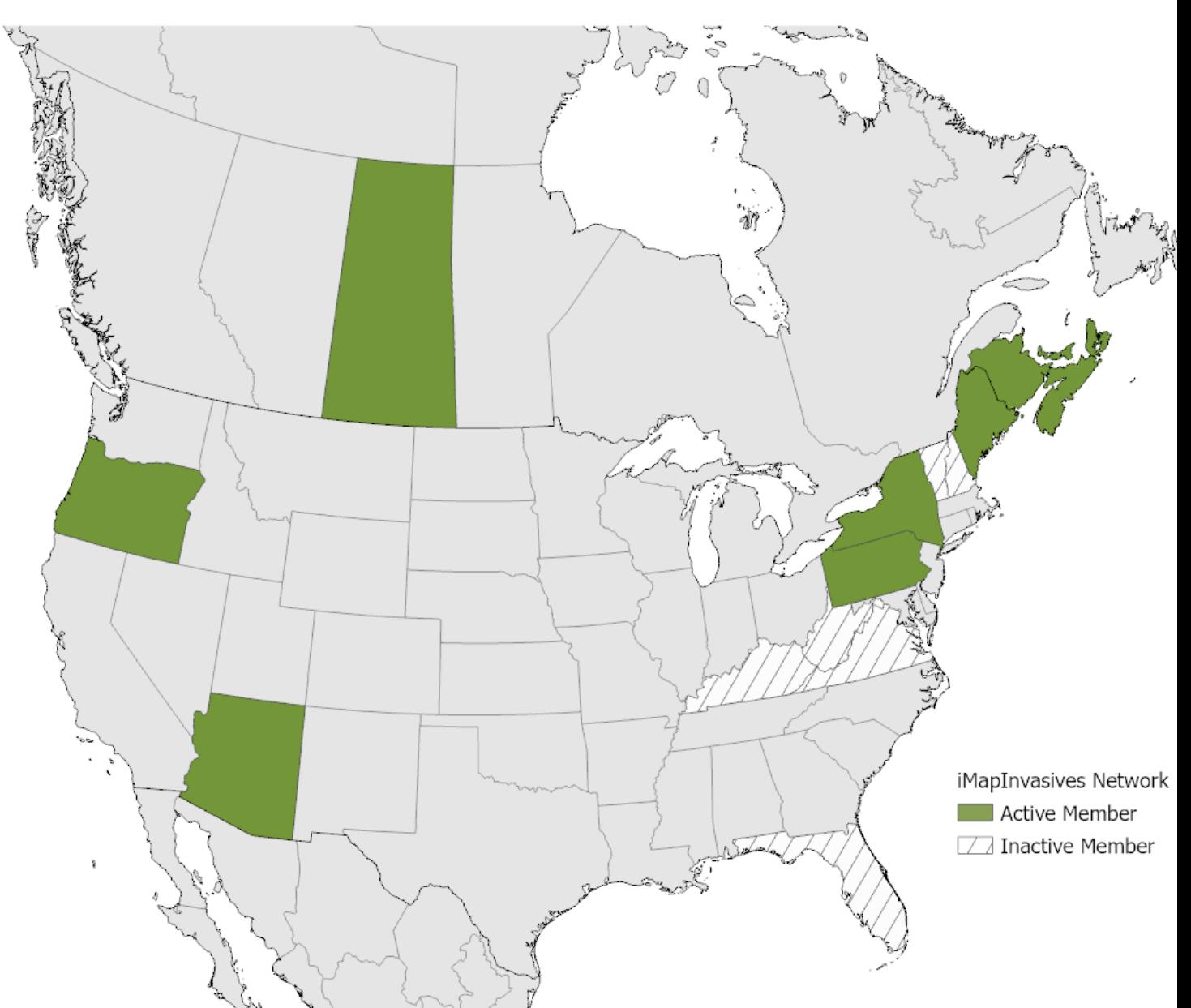

### Using iMapInvasives for collecting, sharing, and analyzing data

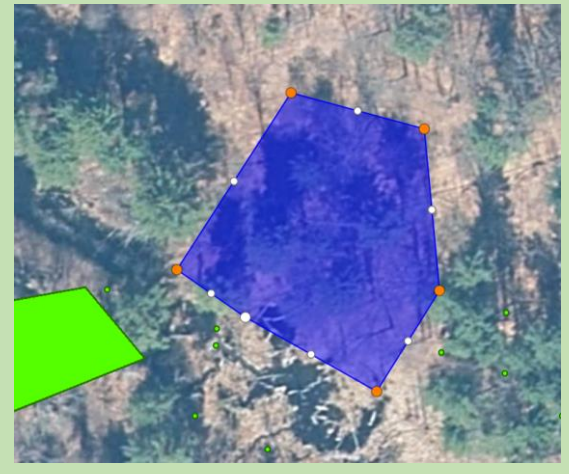

Invasive Species Mapping and **Distributions** 

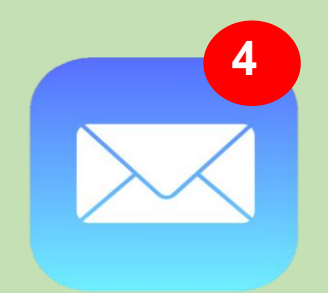

Early Detection Alerts

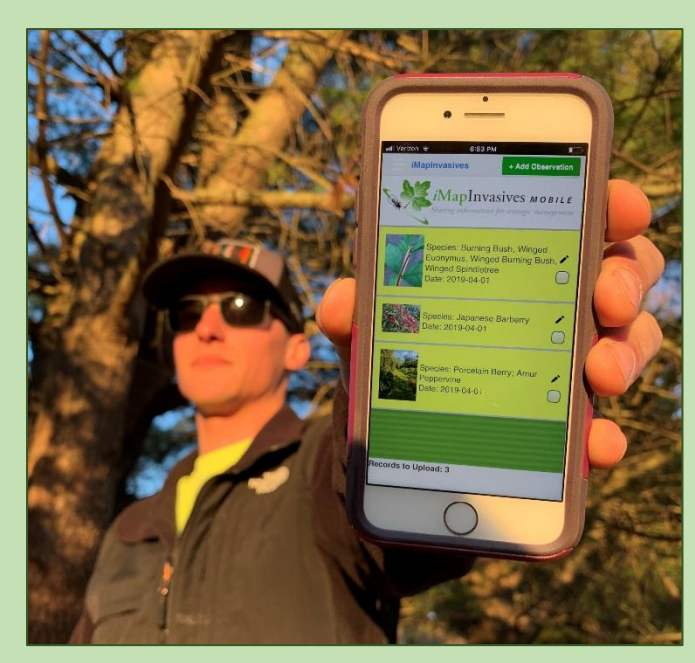

Field data collection tools

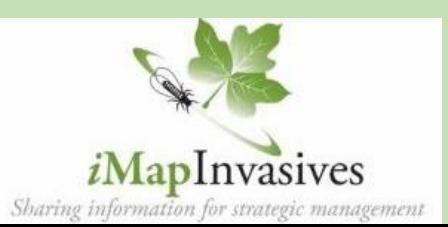

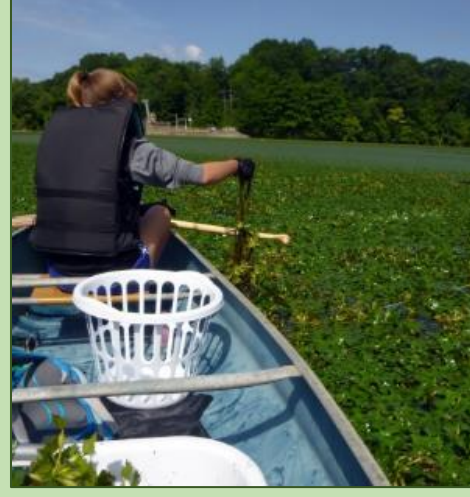

Tracking Control Efforts and Results

#### Web Map Services

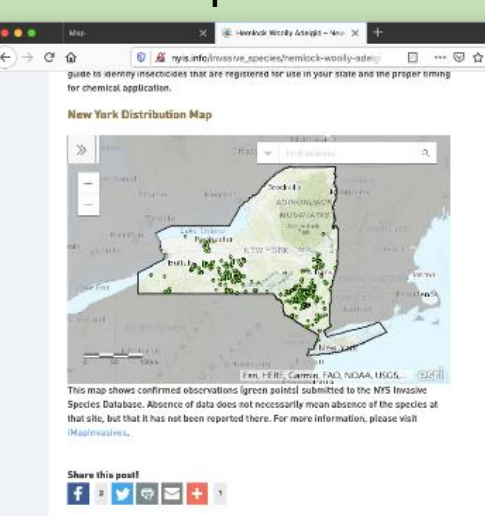

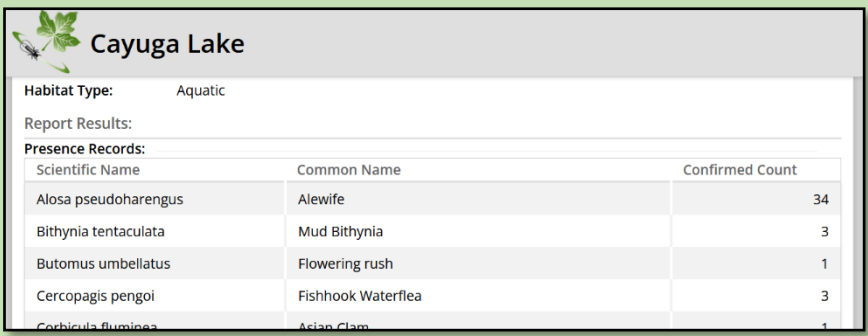

#### Summary Reports

## **www.NYimapinvasives.org --- www.imapinvasives.org**

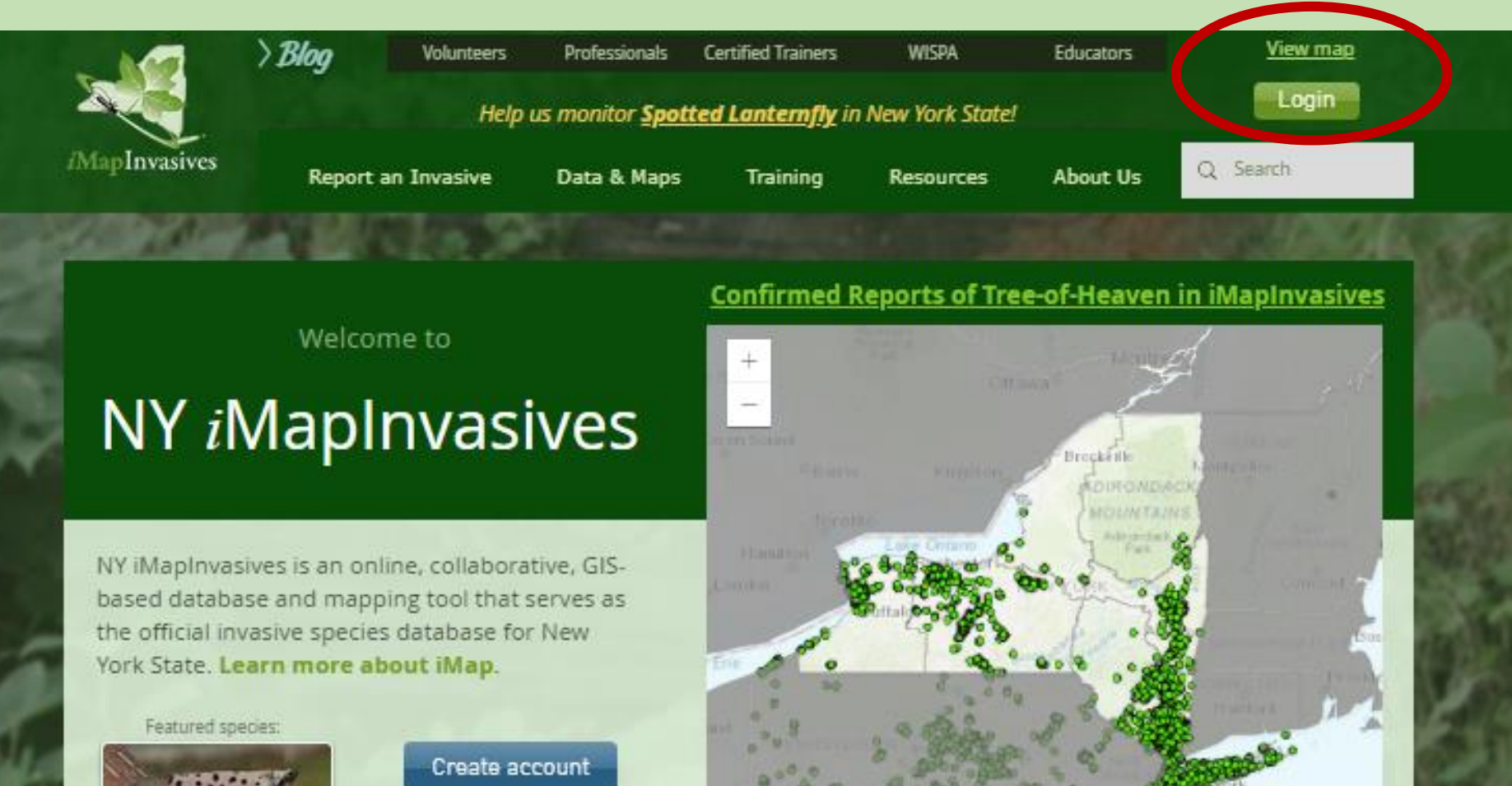

Esri, HERE, Garmin, FAO, NOAA, ... (5)311

View public map

# **Create Account/Login**

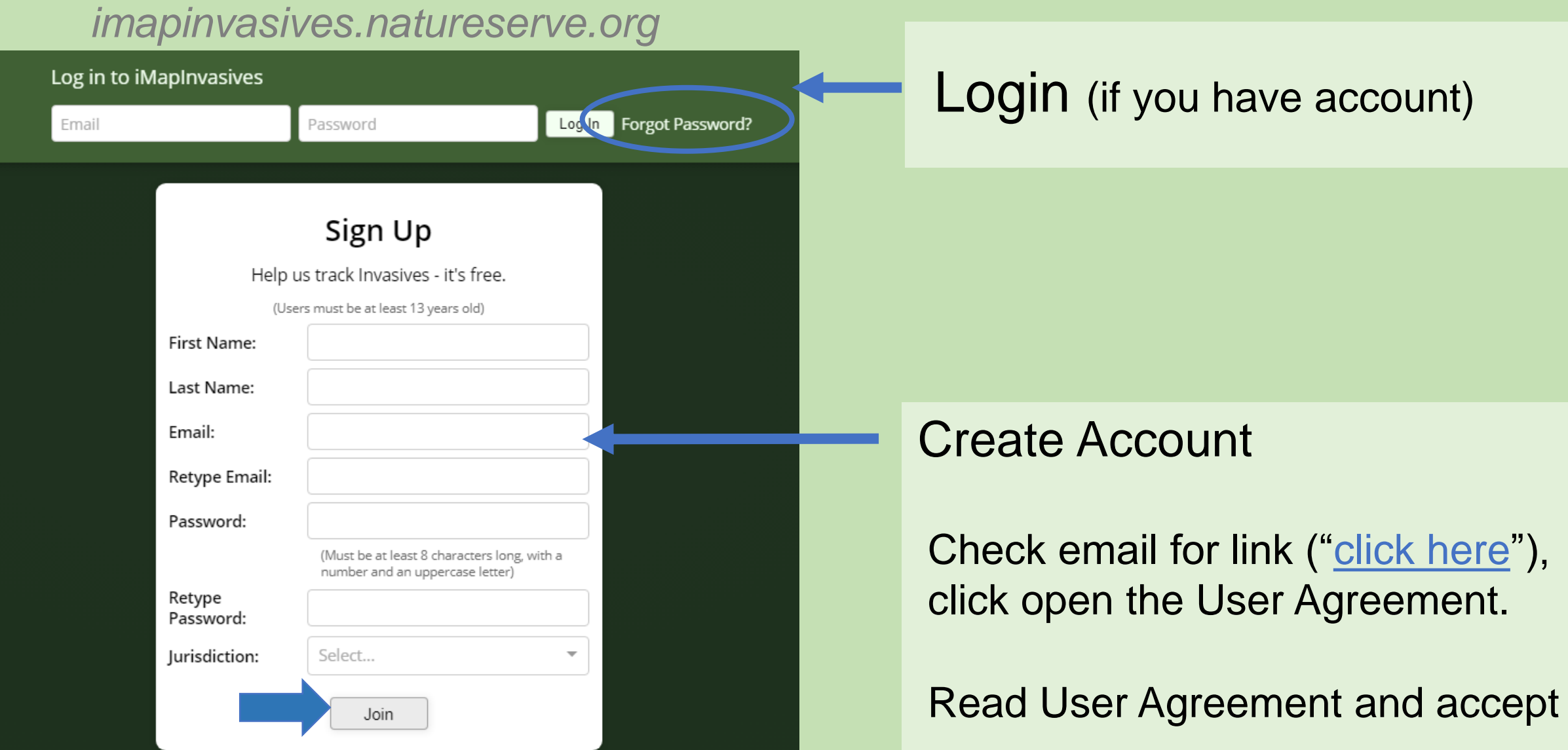

# **iMapInvasives Online**

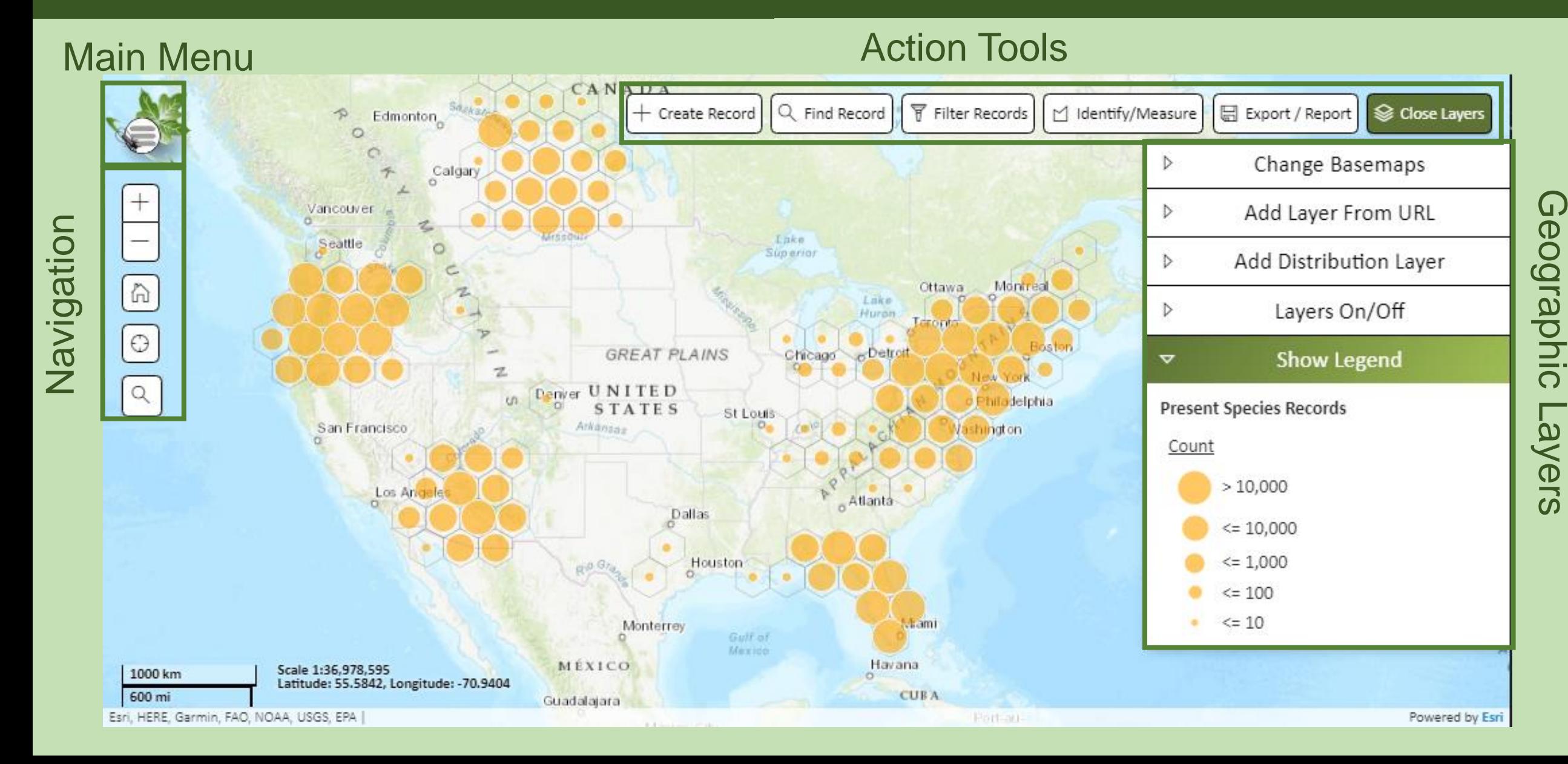

## **iMapInvasives Online: Viewing Data**

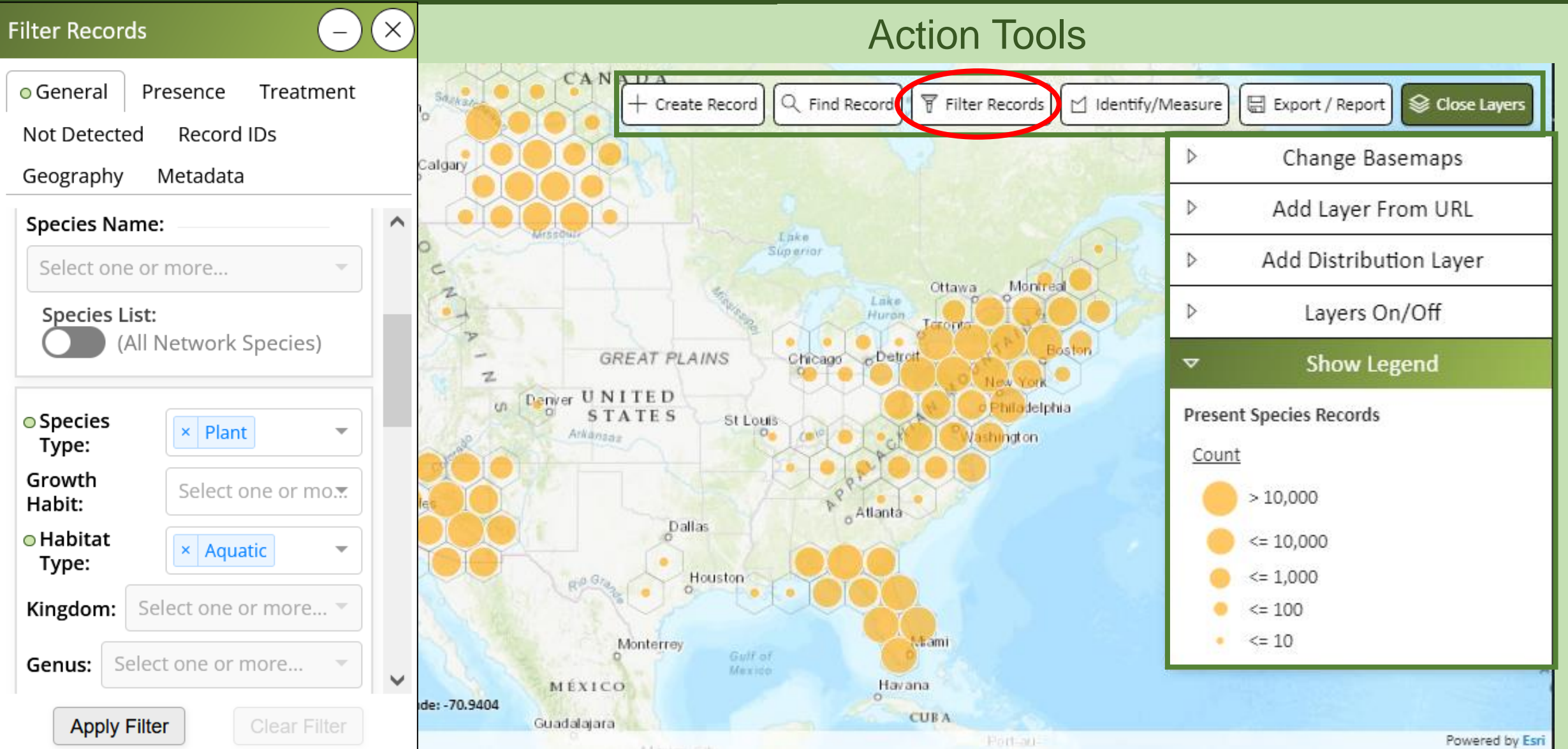

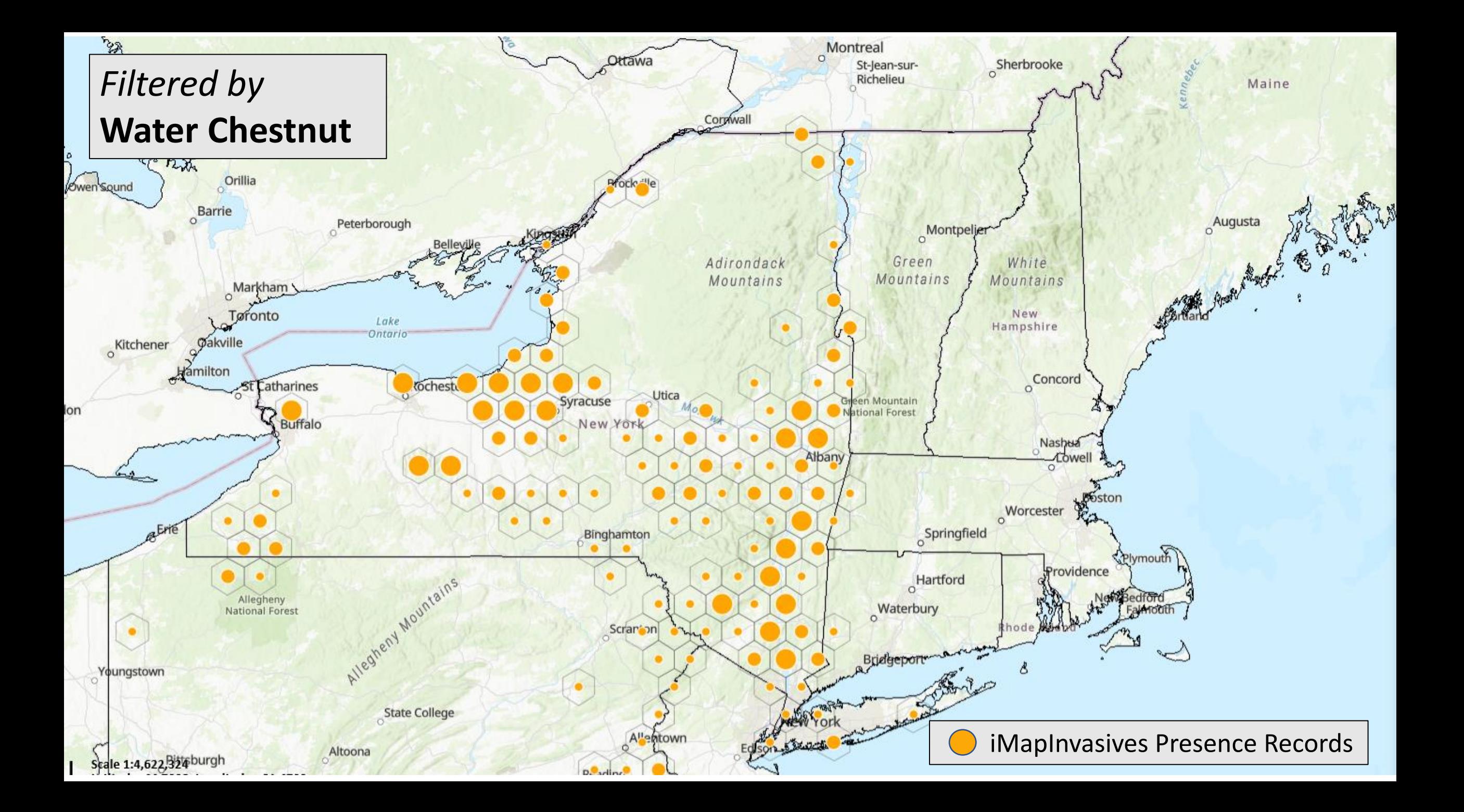

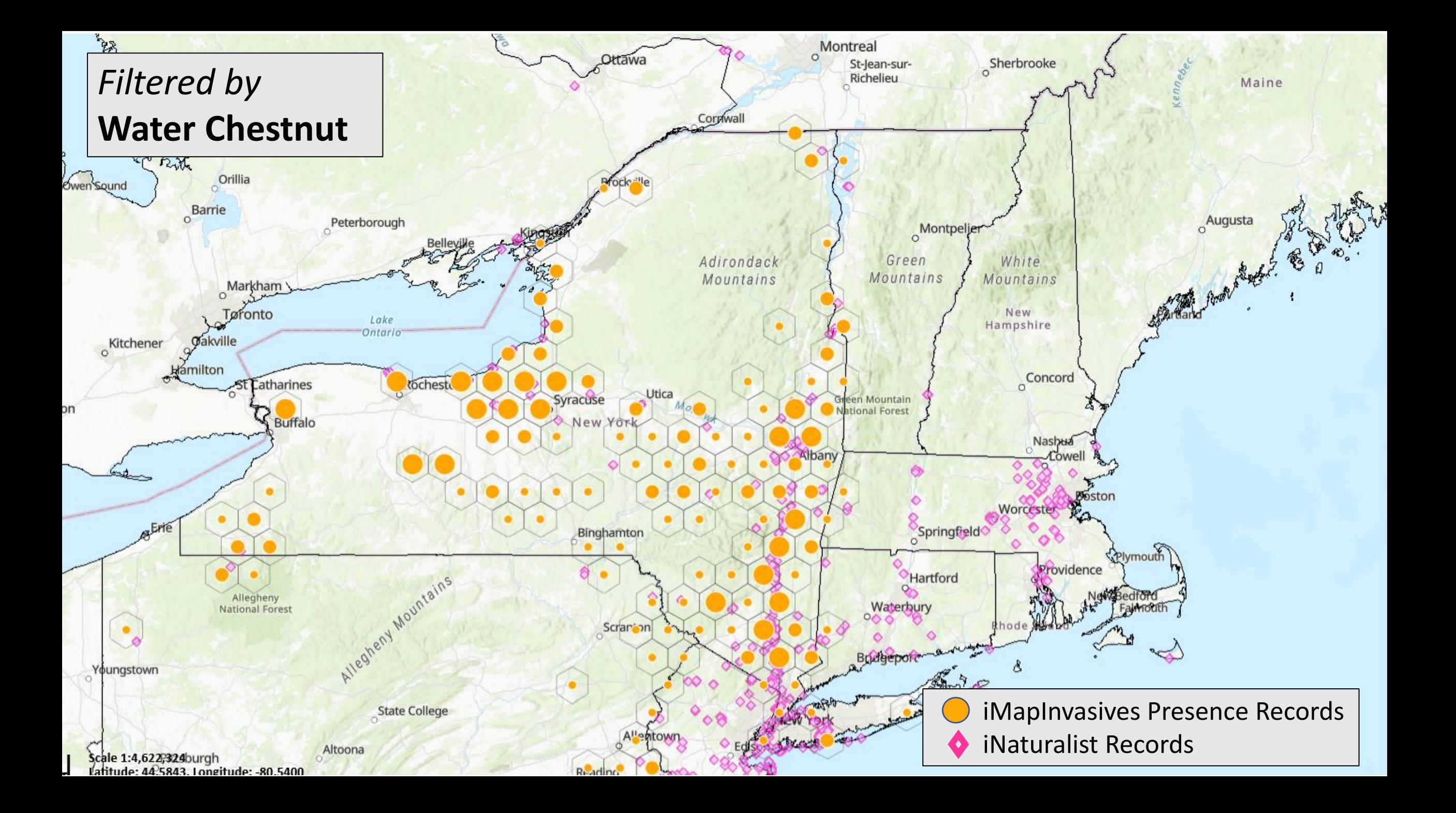

## **iMapInvasives Online: Distribution Maps**

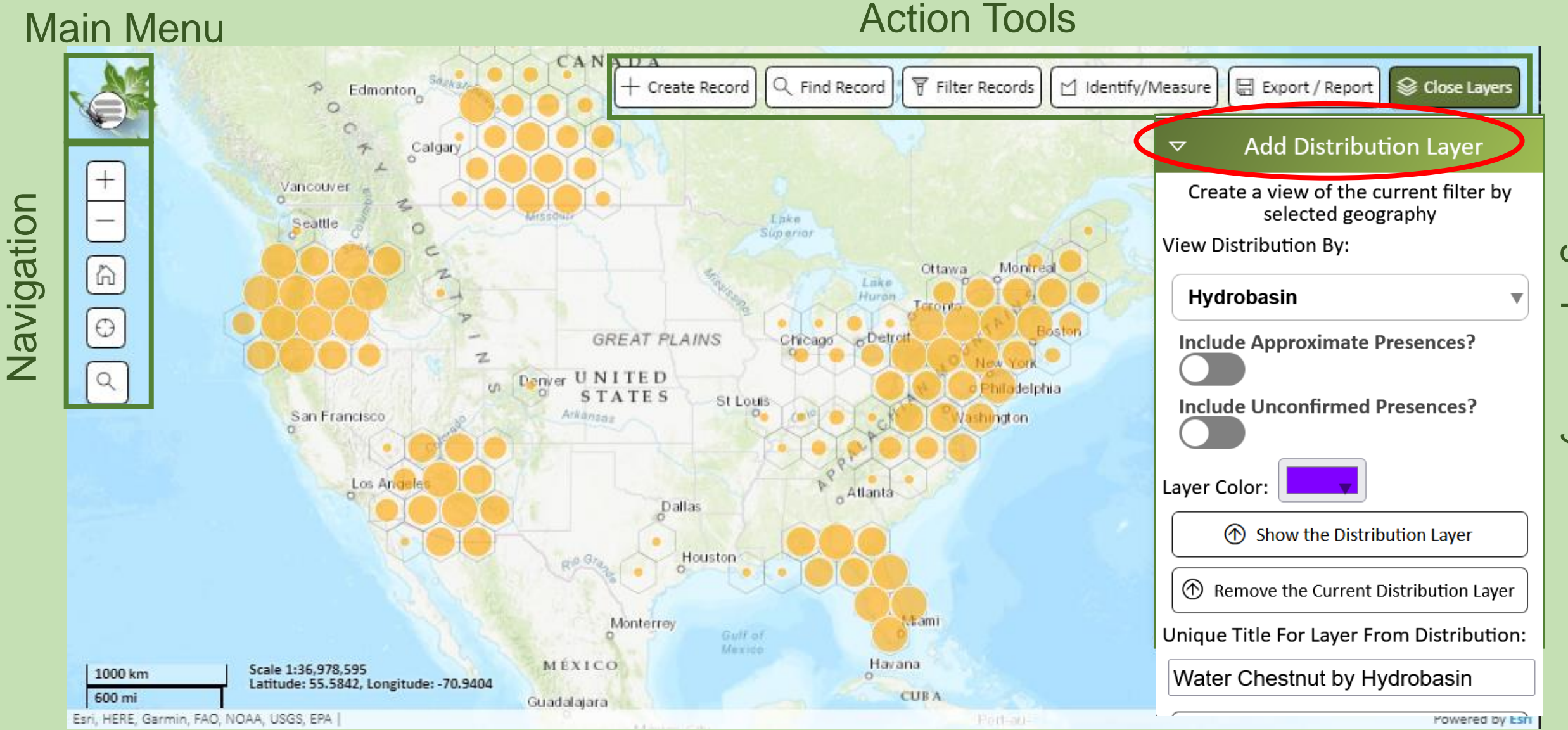

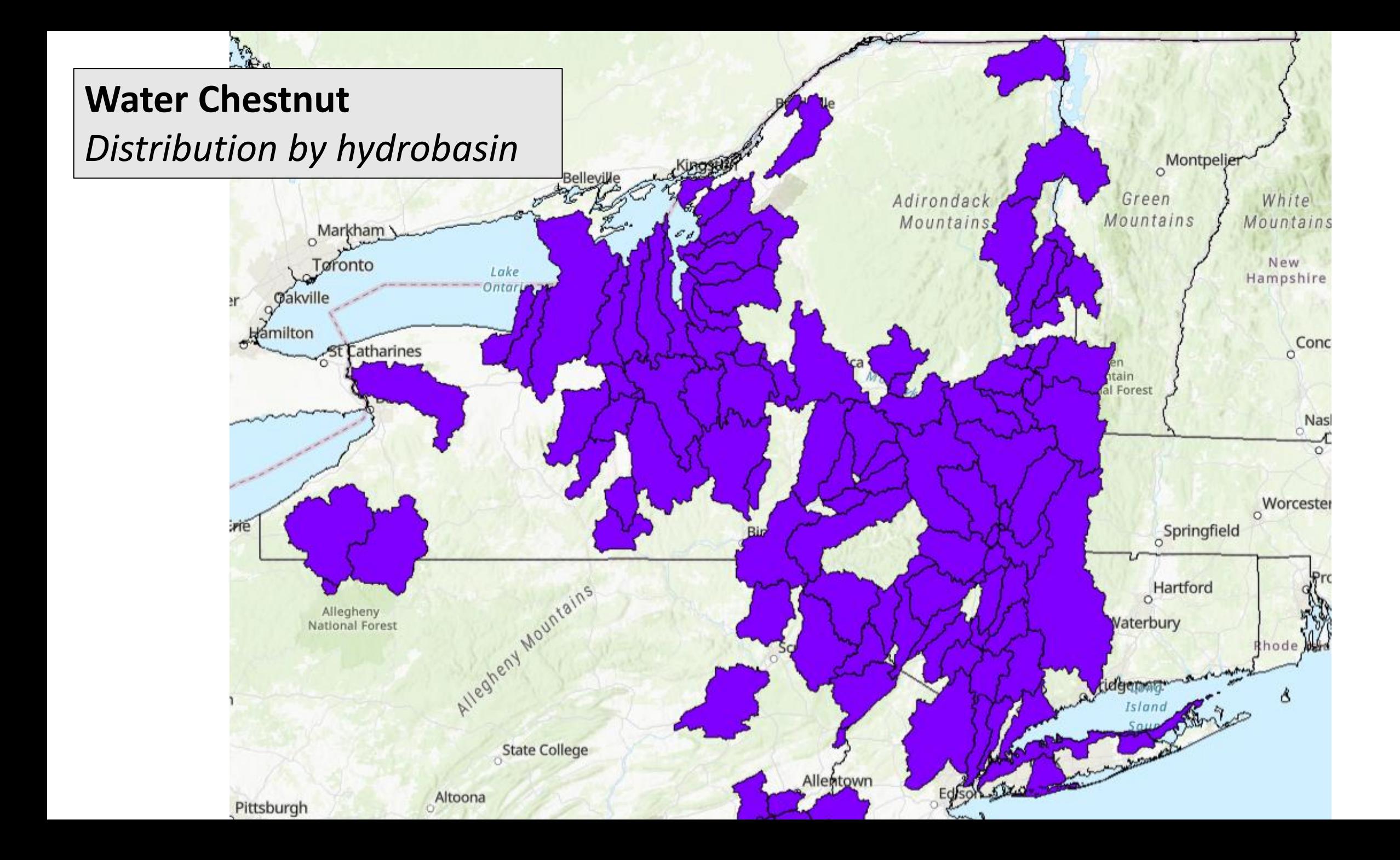

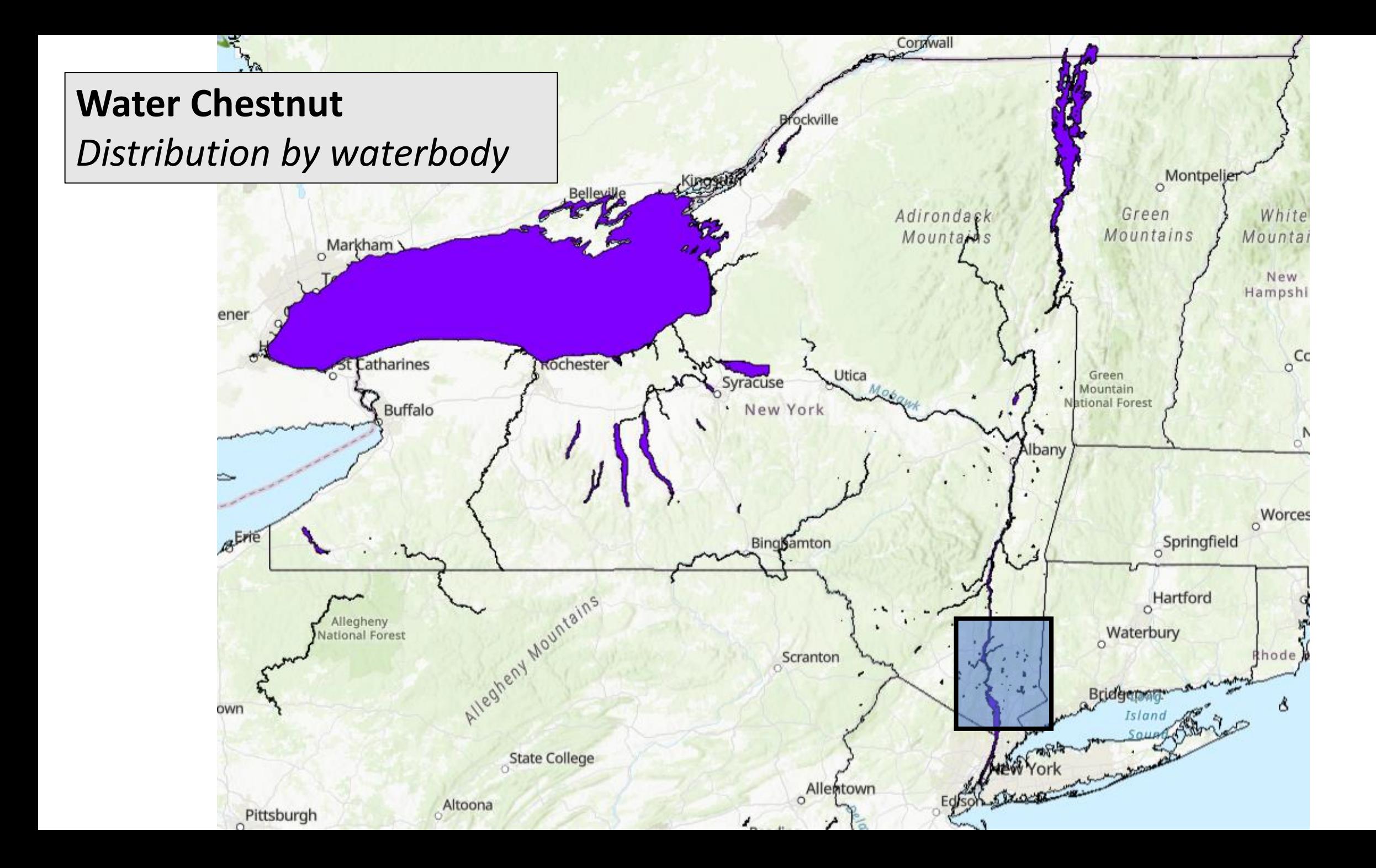

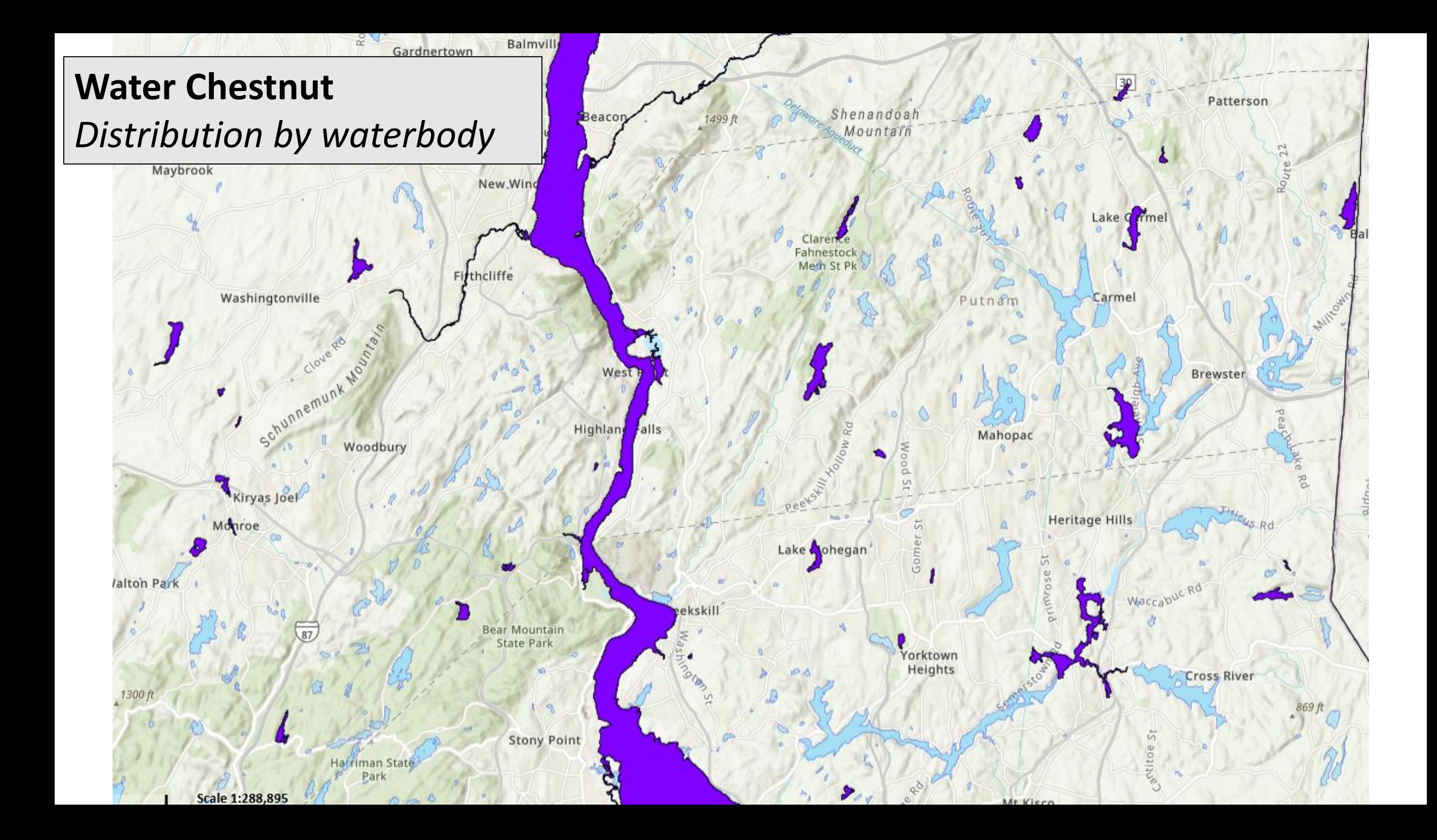

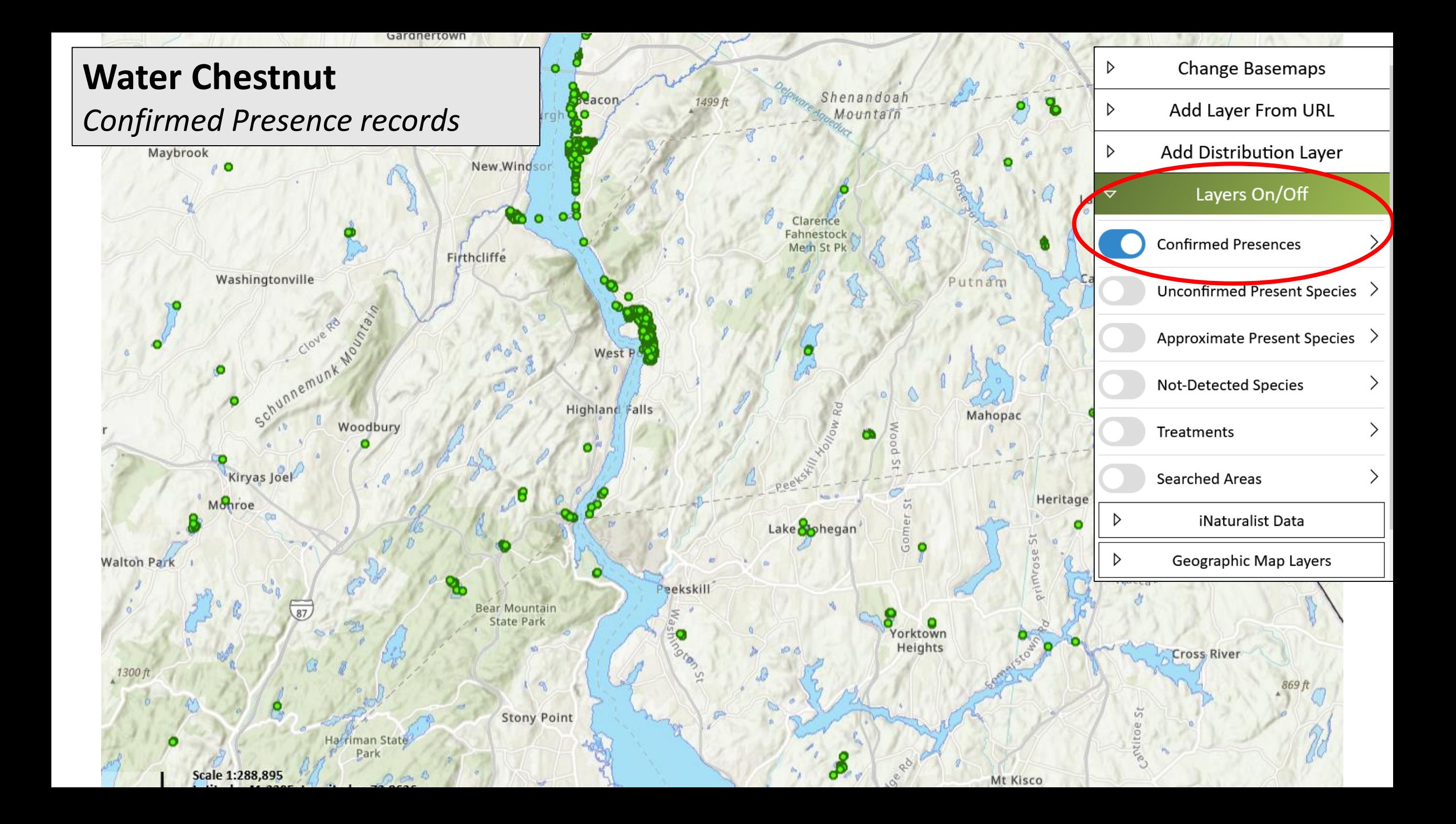

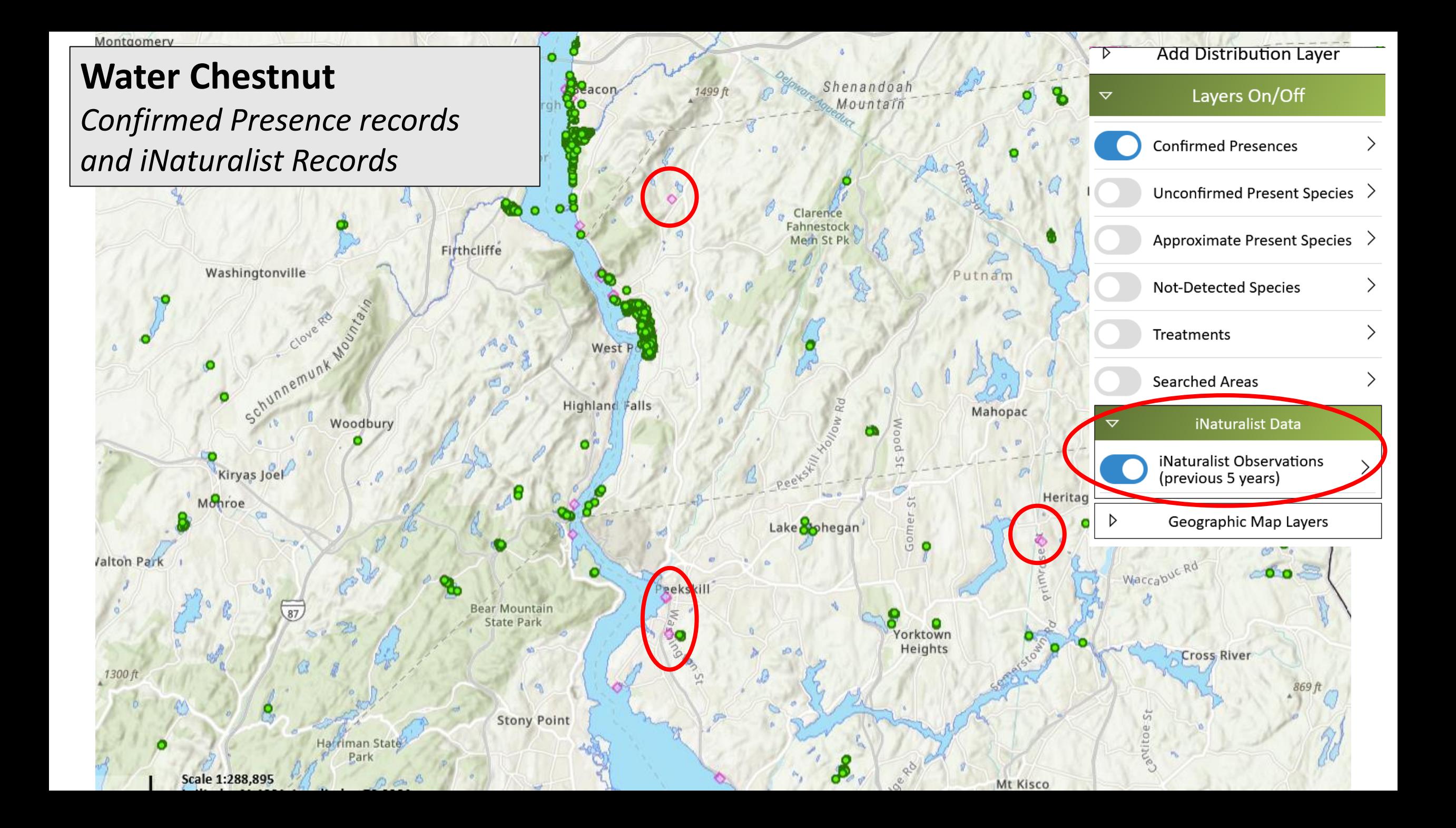

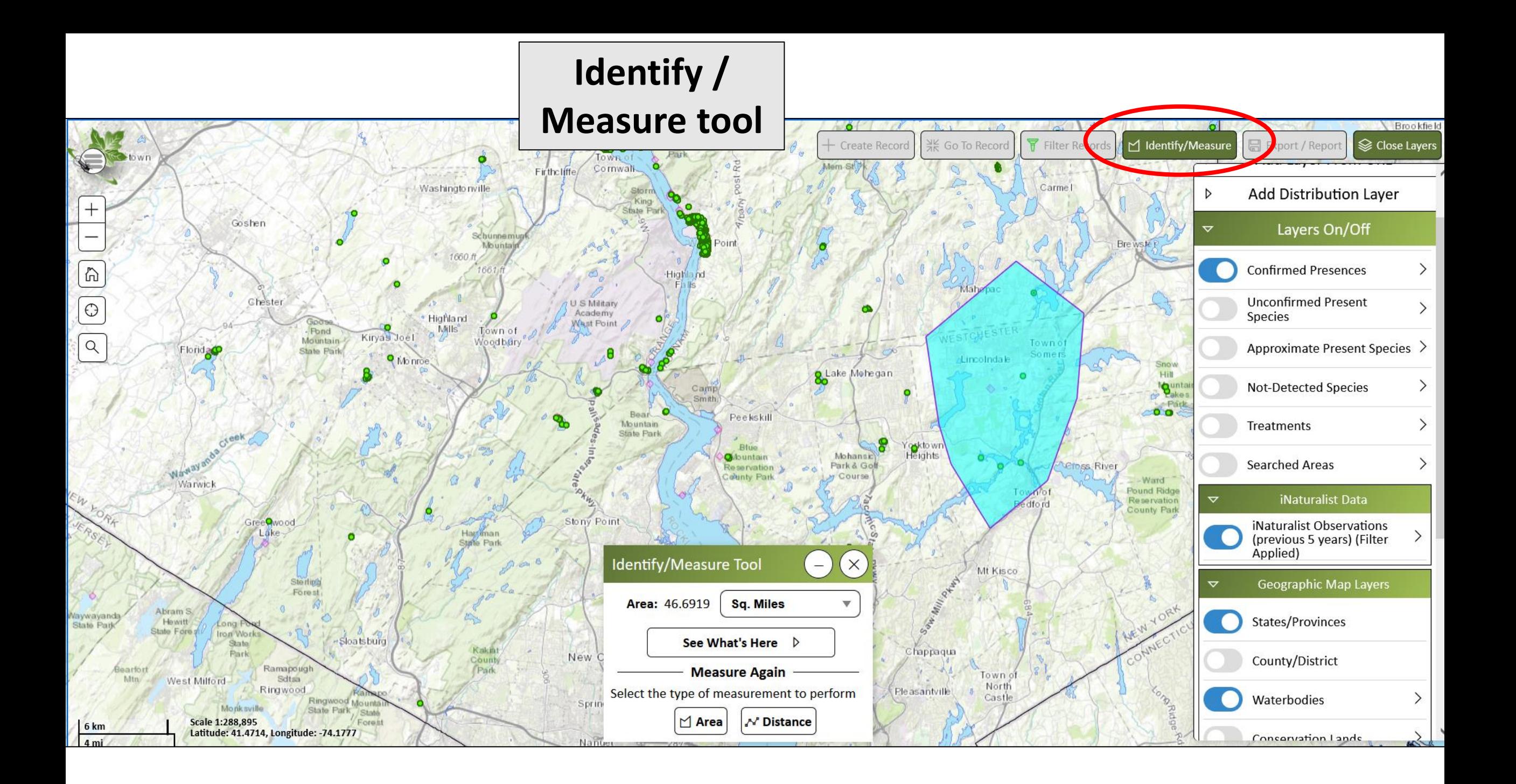

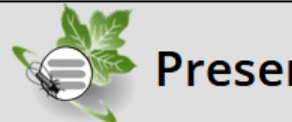

**Water Chestnut** 

(Trapaceae Family)

**Photos of Present Species:** 

Trapa natans

#### **Presence Record**

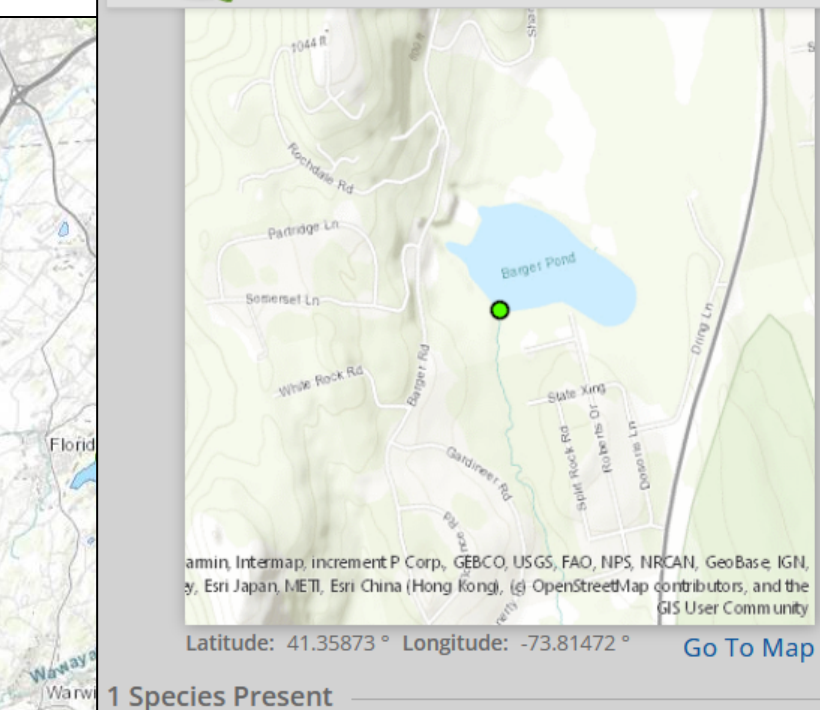

#### $\triangle$  Edit Brookfield **Presence #1139723** S Close Layers  $\boxplus$  E Measure rt / Report Date: 6/1/2021 **Change Basemaps** Alejandro Reyes - 3777 Observer: Add Layer From URL  $\triangleright$ **Organization:** Northeast Aquatic Research (NEAR) **Add Distribution Layer Time Searched:**  $5<sub>m</sub>$ **Species Found: Water Chestnut** Layers On/Off  $\triangledown$  $\land$ Go to Searched Area page to enter/view more information **Confirmed Presences**  $\overline{\phantom{0}}$ **Unconfirmed Present** Species Approximate Present Species > Not-Detected Species Geographical Information V  $\checkmark$ Show Legend  $\triangleright$ max of 1,000 records per tab)  $\times$ See Less A **Details** on Name **Tasks** Confirmed **Details** artment of Env... Tasks  $\Psi$ **A** Not Confidential  $1/1$ **Details ★ Under Treatment** artment of Env... Tasks  $\Psi$

**General Reference Info** 

**Reference Photo:** 

logical Survey (...

artment of Env...

**Details** 

**Details** 

Tasks  $\overline{\mathbf{v}}$ 

Tasks  $\mathbf w$ 

5 result(s)

**Identify/Measure Resul** 

 $\hat{a}$ 

 $\bigodot$ 

 $Q$ 

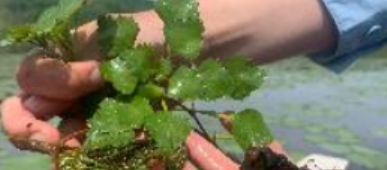

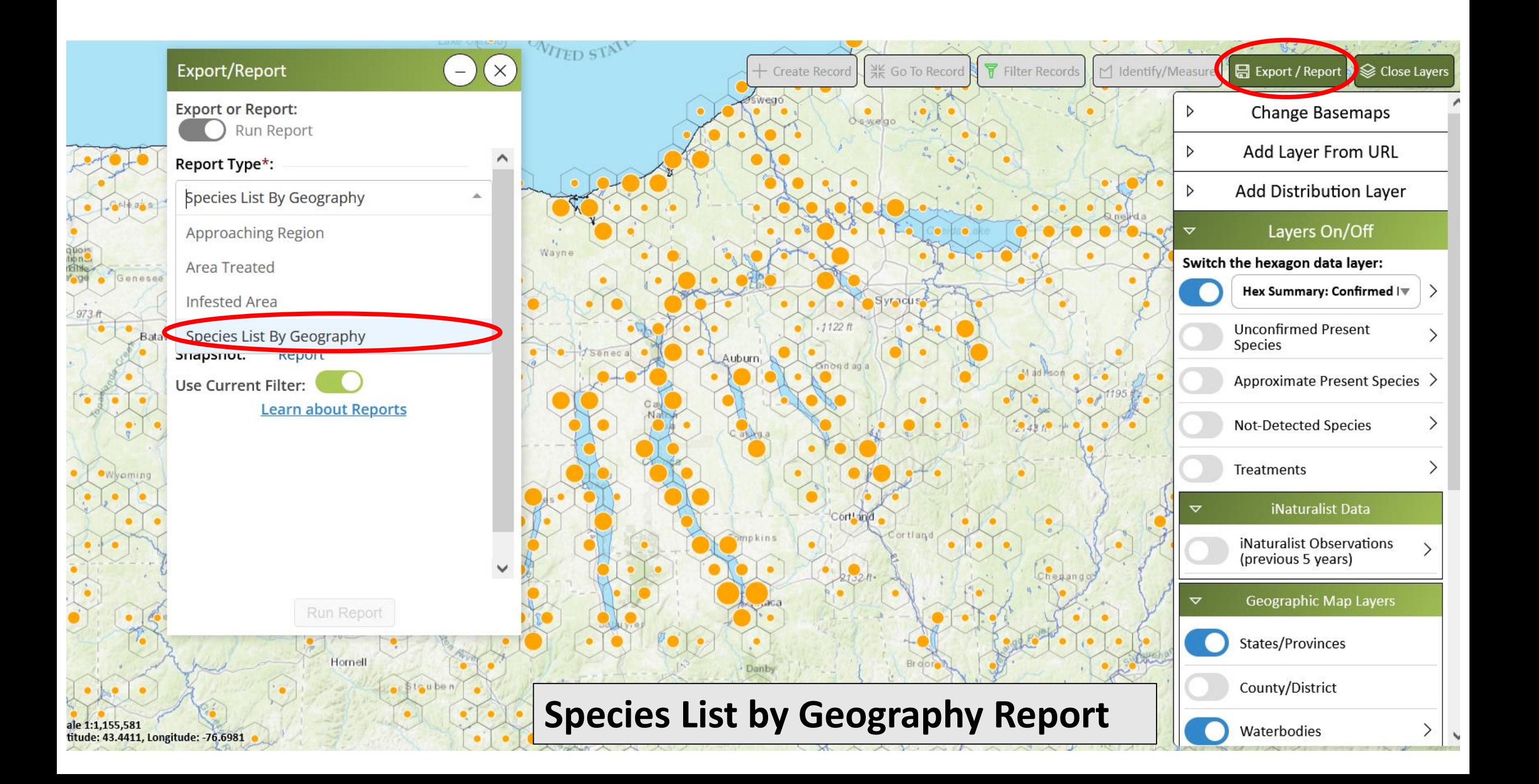

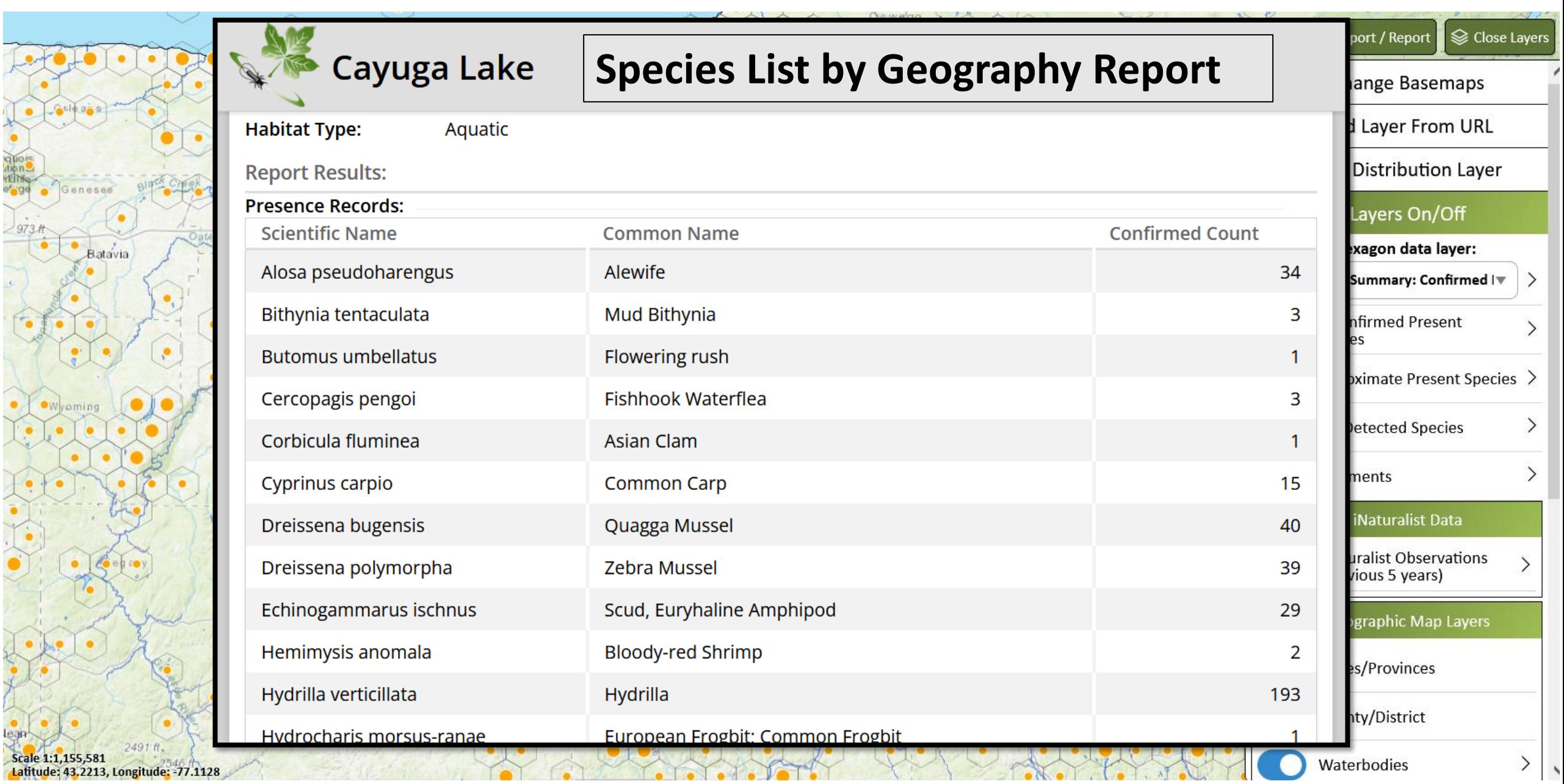

ė. **RANGE** 

> ۰  $\bullet$

> ÷,  $\ddot{\bullet}$

## **iMapInvasives: Email Alerts**

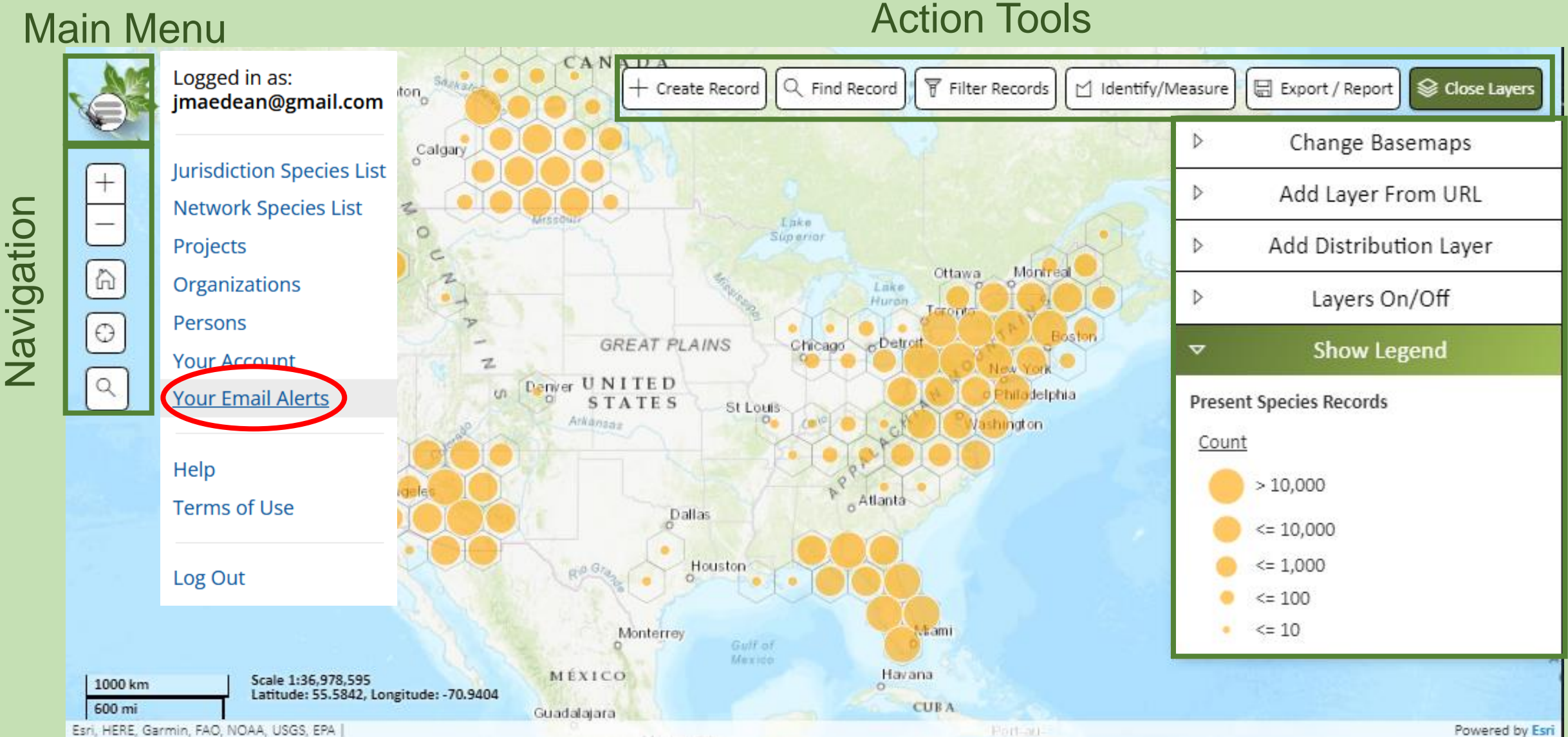

## Email Alerts : *Communicating important findings*

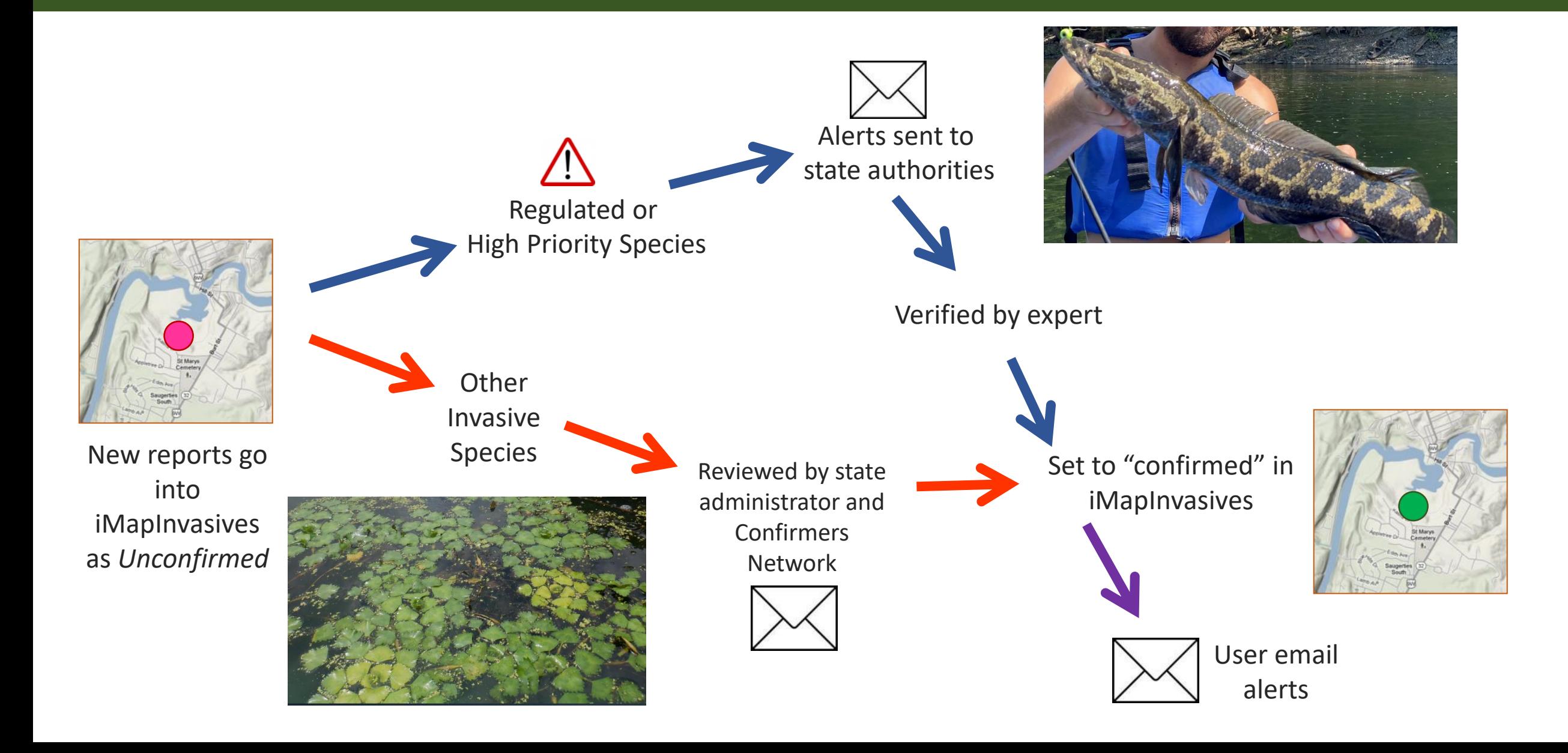

## **Web Map Services**

Connect to live iMapInvasives data directly from online and desktop GIS software using the iMap3 WMS

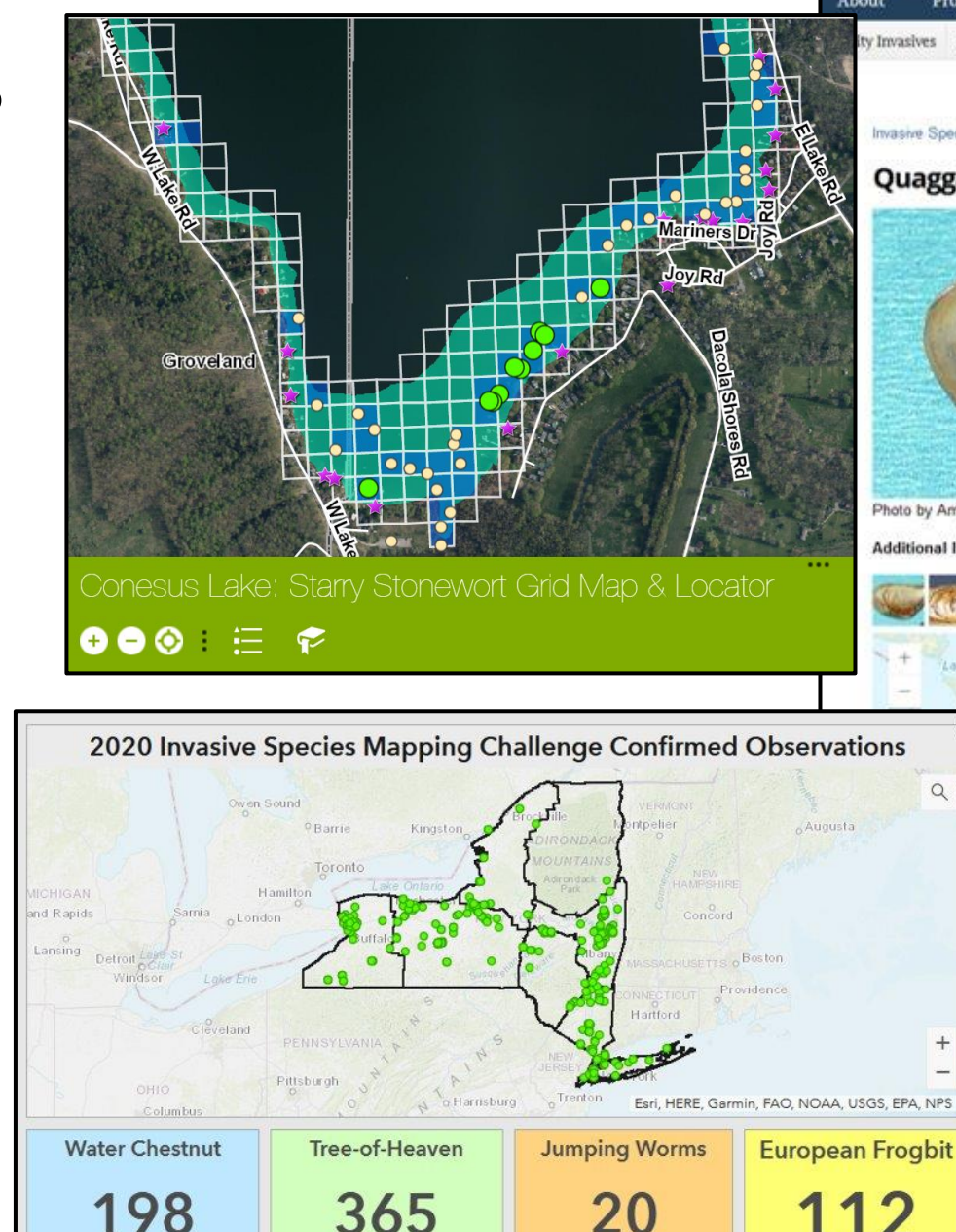

Date range: 6/24/2020-7/15/2020

Last update: a few seconds ago

Date range: 6/24/2020-7/15/2020

Last update: a few seconds ago

Challenge Date 6/24/2020-7/15/2020

Last update: a few seconds ago

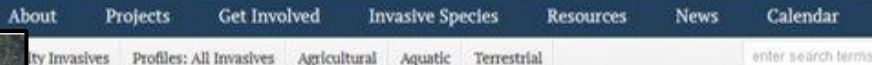

Invasive Species -> Quagga Mussel

#### **Quagga Mussel**

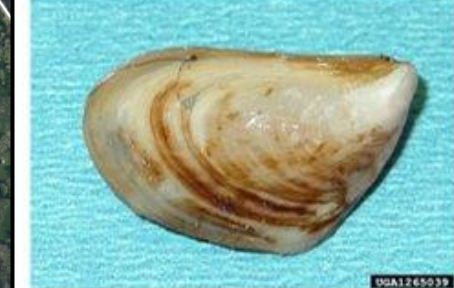

Photo by Amy Benson, U.S. Geological Survey, Bugwood.org

**Additional Images** 

Date range: 6/24/2020-7/15/2020

Last update: a few seconds ag

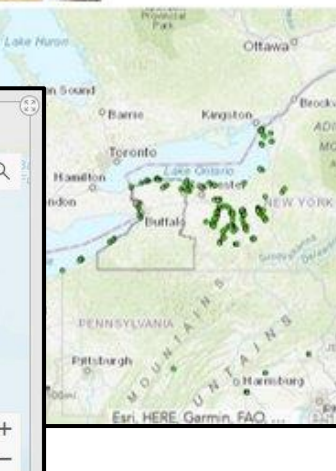

Common Name: Quagga mussel Scientific Name: Dreissena bugensis Origin: Eurasia

#### Description

The quagga mussel is a filter-feeding, freshwater, bivalve mollusk. It is pale toward the end of its hinge and about 3/4" wide.

#### Habitat

Quagga mussels inhabit freshwater habitats up to depths of 9 ft., attaching to most surfaces including sand, silt and hard substrates.

#### Threat

Invasive mussels displace native species, attach to and cover many surfaces, have sharp shells and are a nuisance to humans. Although they have some predators, they breed faster than they can be consumed. As filter-feeders, they remove particles from the water, affect the clarity, content and ultimately the food chain of aquatic ecosystems.

#### Management

Once established, very little can be done apart from manual removal. In closed human systems such as water treatment plants, chemical, thermal, electrical and biological controls. can be used. The best method is prevention through cleaning boats, bait buckets, and gear.

**Regional Distribution** 

Widespread

**WNY PRISM Priority** 

Tier 4 - Local Control

# **iMap Data Inputs and Outputs**

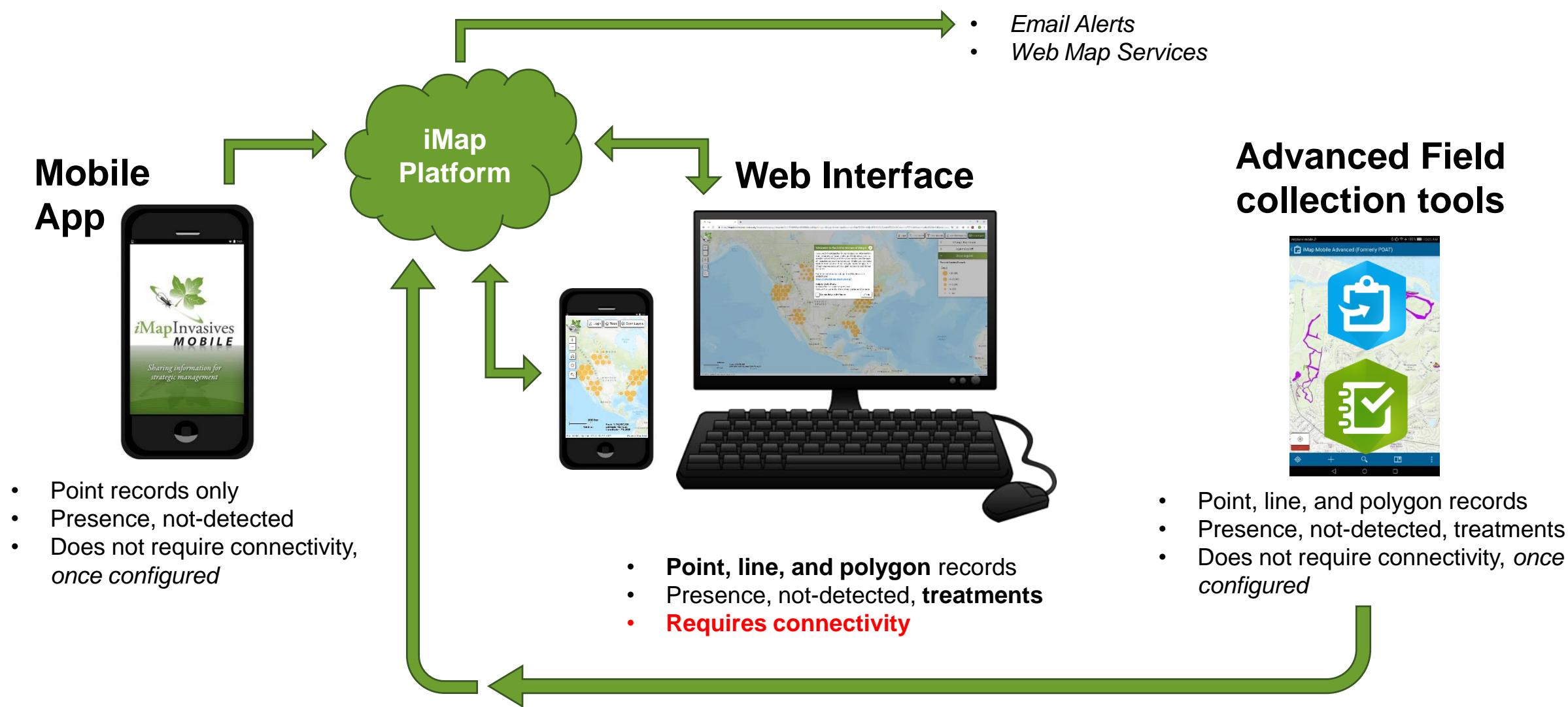

*\*Data goes to ArcGIS Online and is then cross-walked to iMap database*

# **iMapInvasives Mobile App**

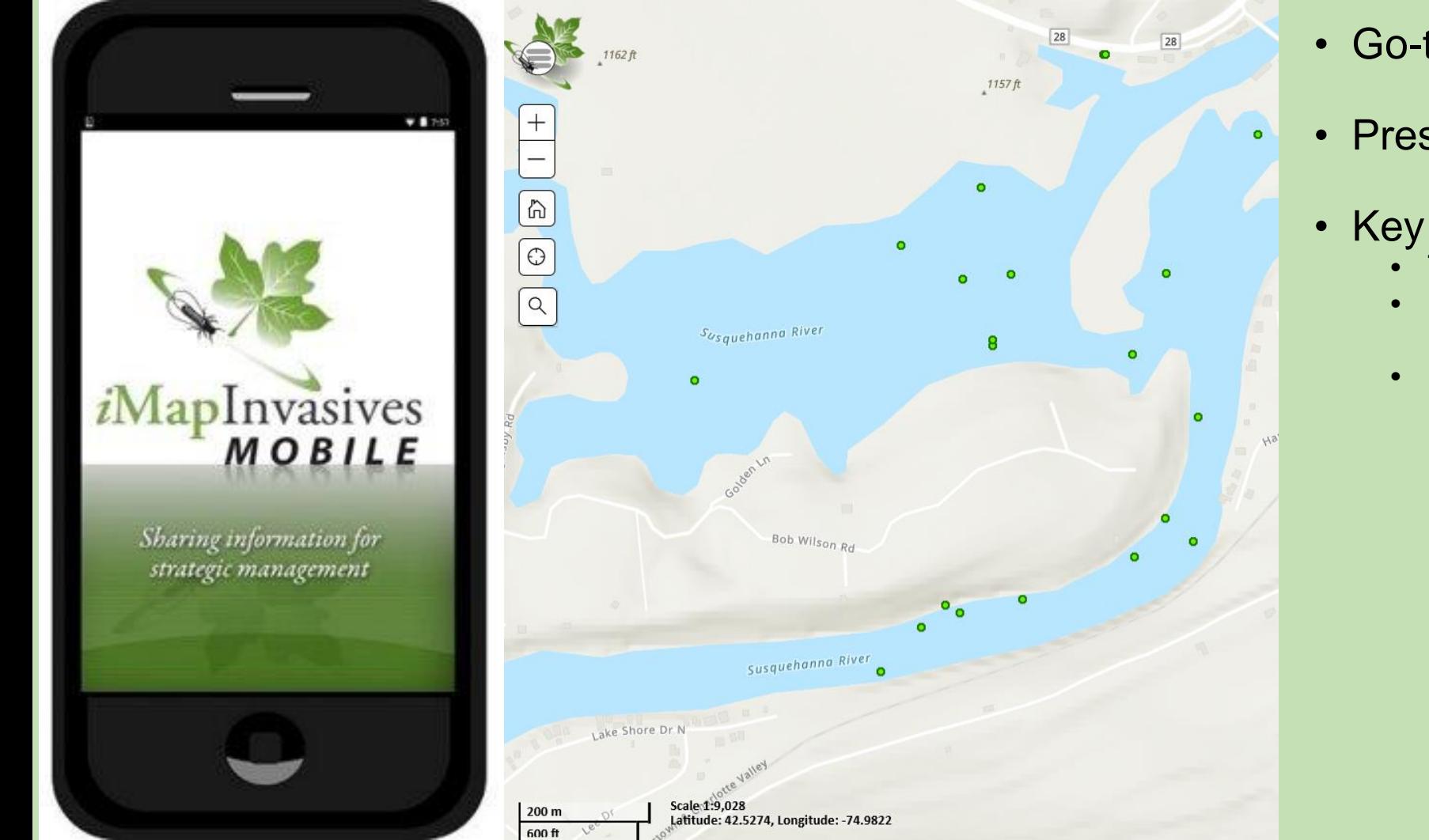

- Go-to reporting tool for point data
- Presence and "not detected" reports
- Key fields to fill out
	- Time searched
	- Distribution (trace, sparse, dense, monoculture)
	- Size of infestation

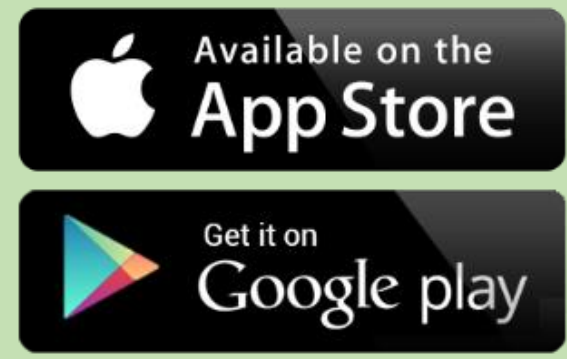

# **iMapInvasives Online**

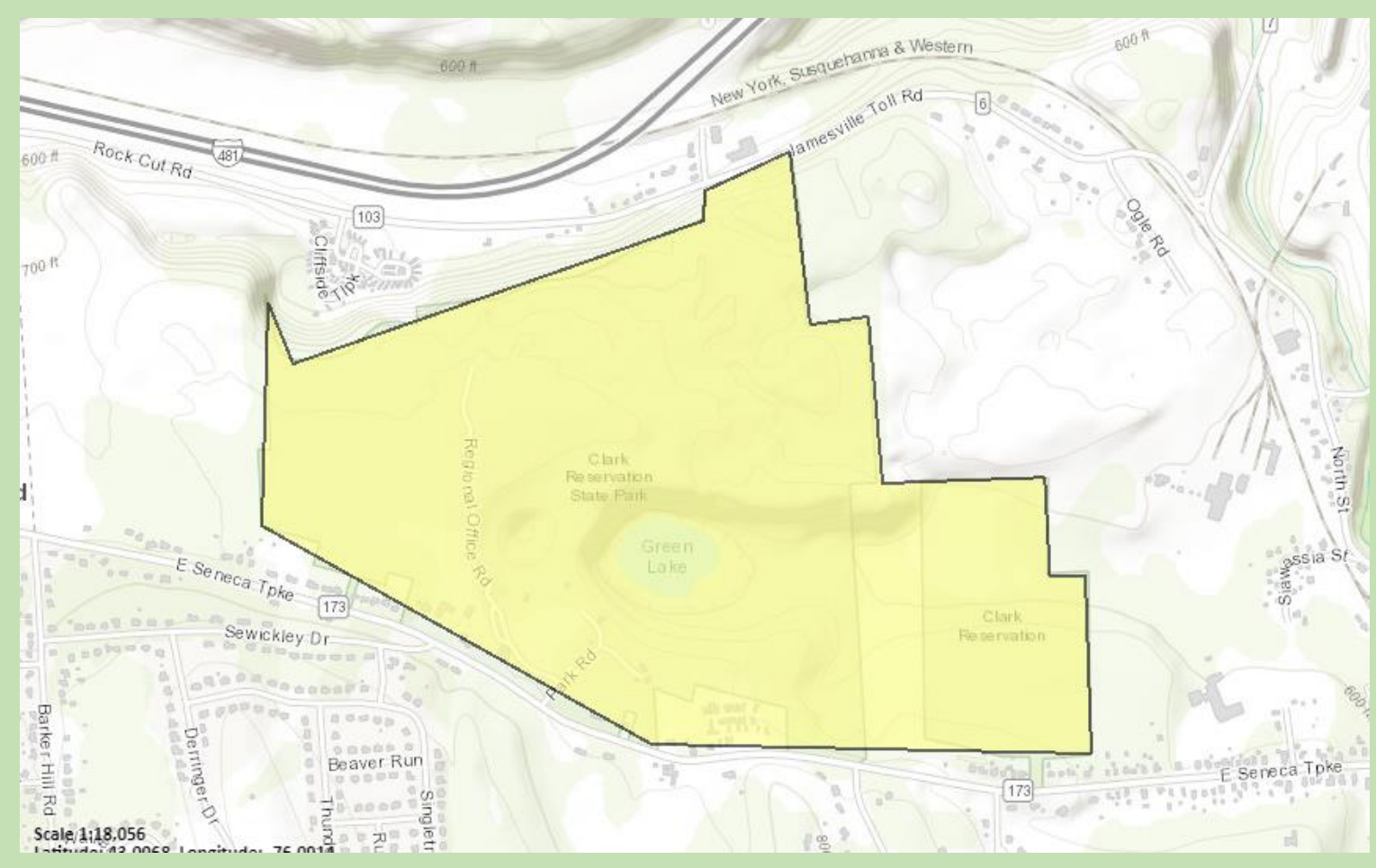

Example: HWA survey for an entire property; easy to trace polygon on basemap after the fact

- Good for creating records back home / back in the office
	- Take notes in the field
	- Use satellite imagery to trace infestations
	- Input data from the past
- Example: reporting a water chestnut pull effort at the end of the day
- Access to all the data fields in iMap
- Mobile Responsive can be used in the field, if you have connectivity

# **Simple Aquatic Survey (SASPro)**

• Form within Esri's Survey123 App

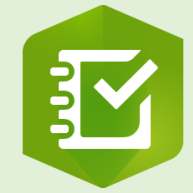

- Record advanced aquatic surveys
	- Invasive species detected
	- Native species detected
	- *Invasive species searched for but not detected*
- Data fields map to iMap data fields crosswalk via Esri AGOL
- Created by NYNHP for New York organizations, but template can be shared

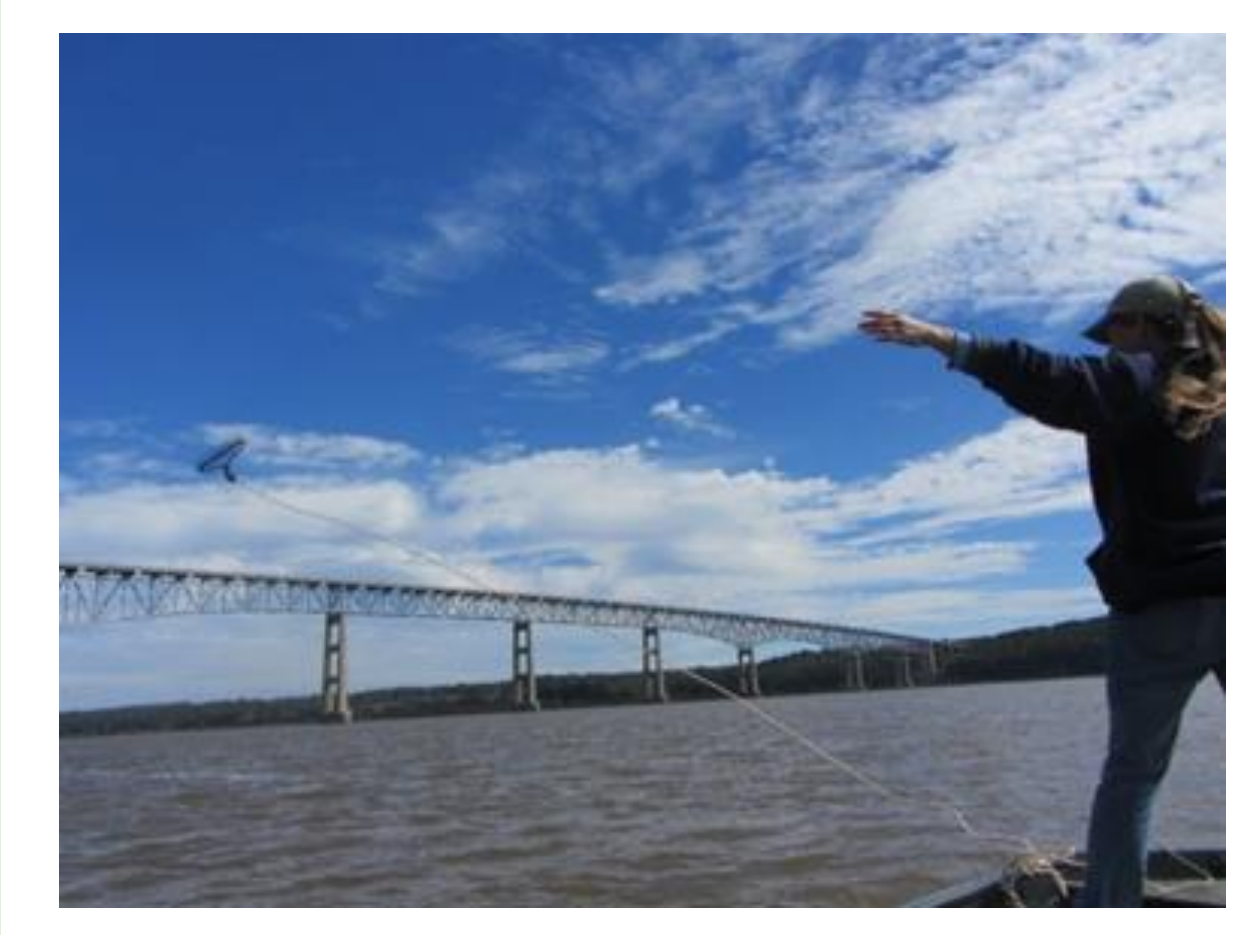

Photo by Chris Doyle, SOLitude Lake Management

# SAS-Pro Data Schema

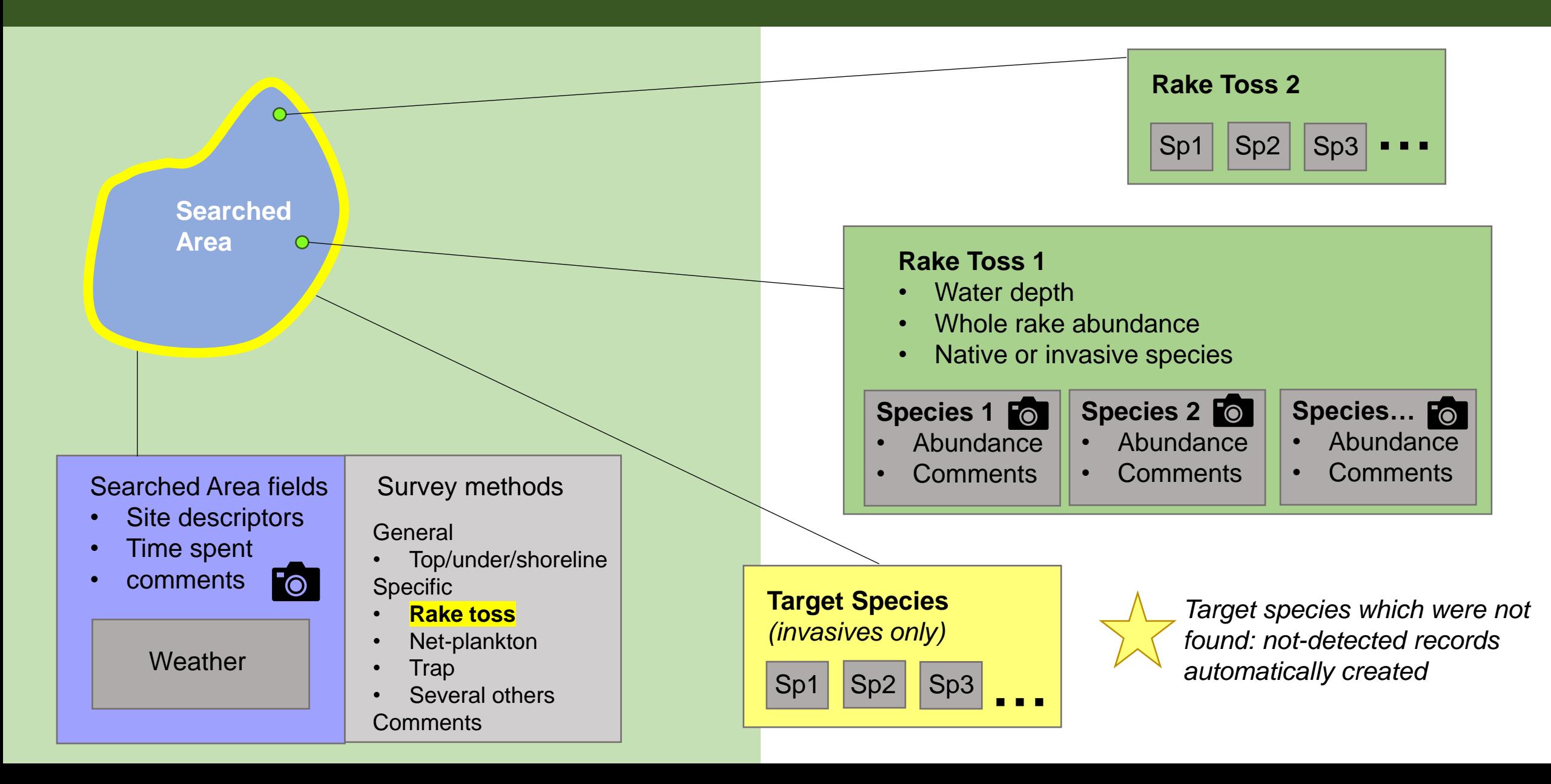

## **Simple Aquatic Survey - Pro**

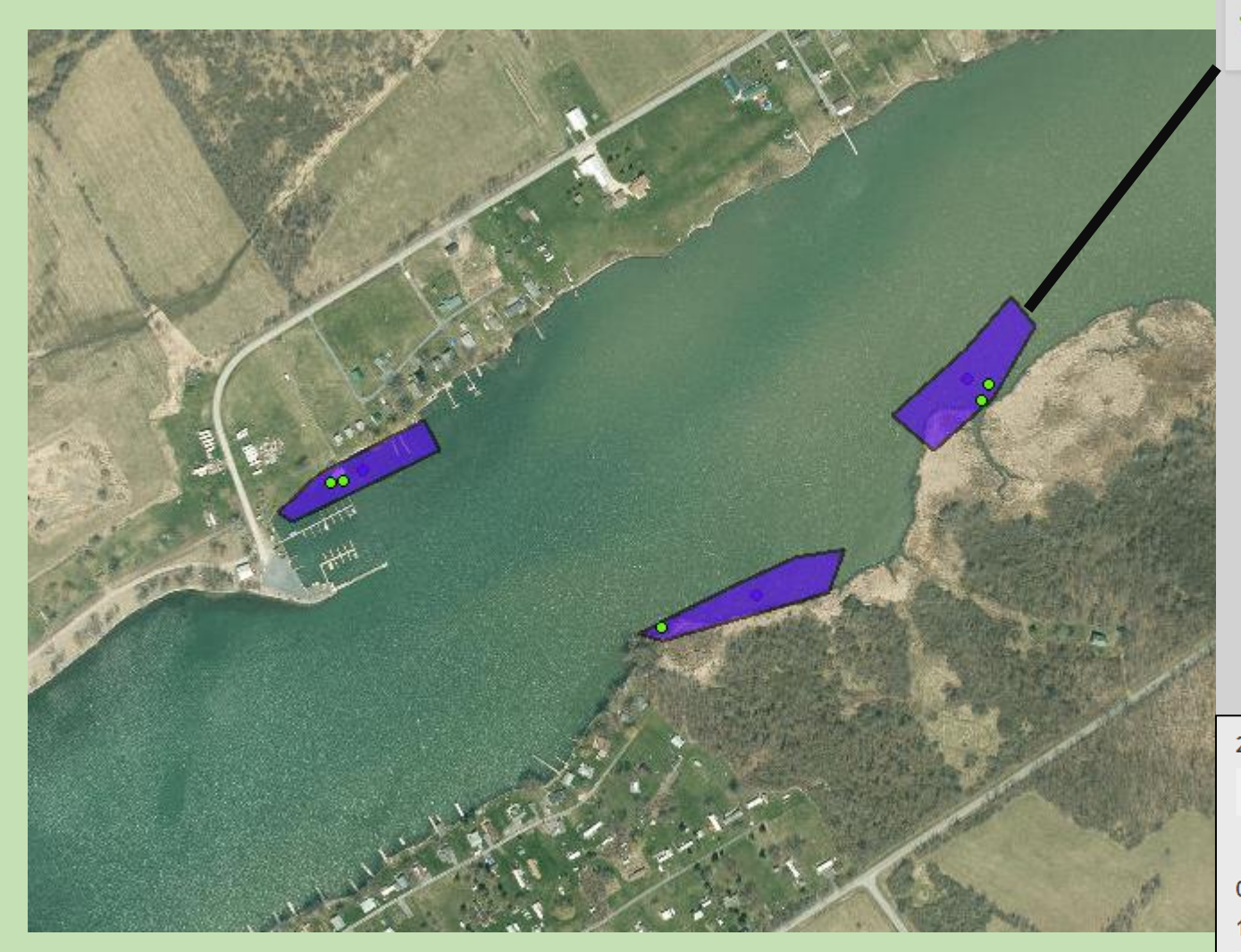

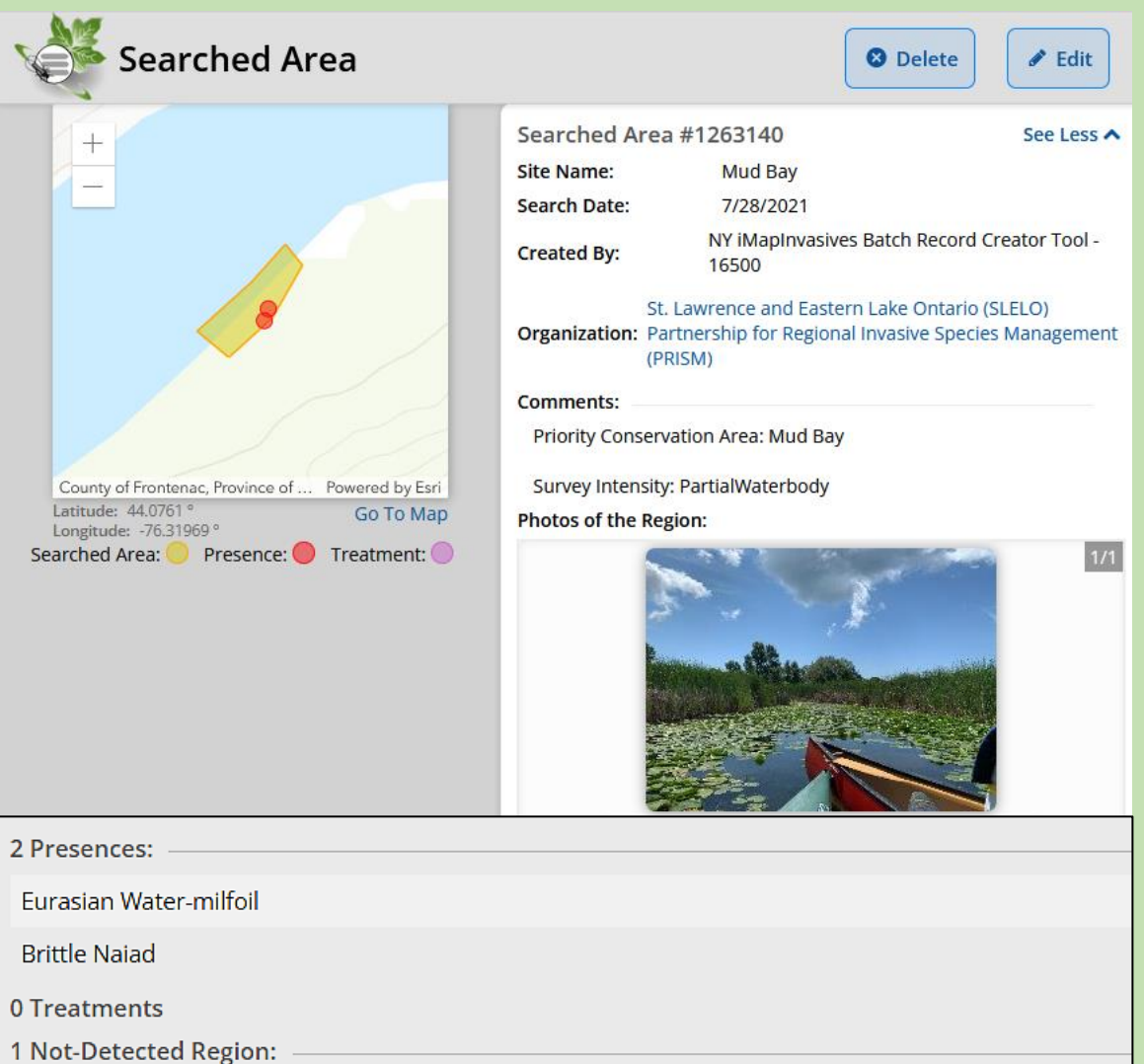

Water Hyacinth, Water Lettuce, Northern Snakehead, Silver Carp, Hydrilla, Bighead Carp, Fanwort

# **Target Species List**

- List of the **invasive** species you are specifically looking for ❖Not all species on the list - subset ❖Rake toss - macrophytes
- What if you detect a species that wasn't on your target list?
	- ❖ Not a problem you can create the presence without having to go select it in the target species
- ❖ Automatic creation of not-detected records
- ❖ "Favorites" feature to save a target list for repeated use

# **Survey123 tips**

### • Use "Favorites" feature

- 1. Enter iMap Person, Org, Project ID, target species
- 2. Save as favorites
- 3. Close out and save as draft
- 4. Open new survey
- 5. Paste favorites
- Change font size
- Updates to survey

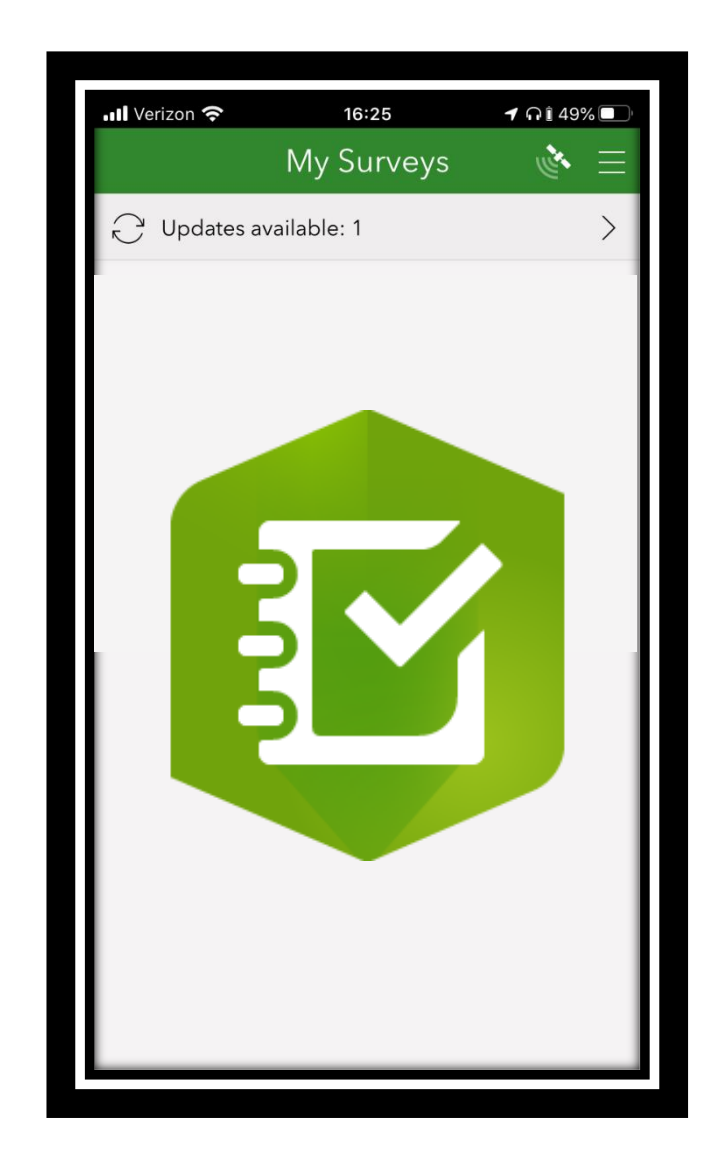

### **Invasive Species Tiers**

### *A data-driven method for creating invasive species lists*

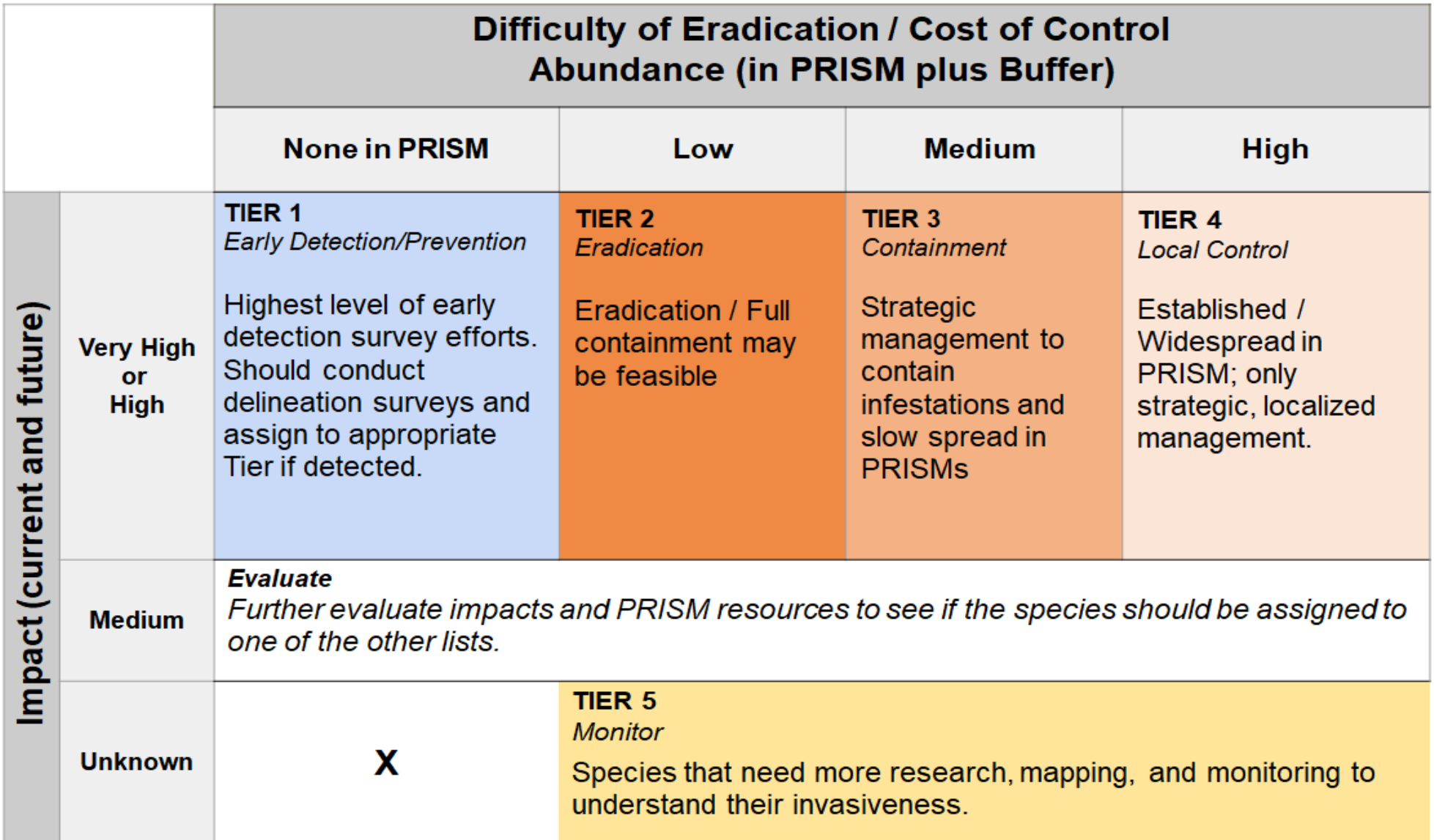

### **New York State Invasive Species Tiers Table www.nyimapinvasives.org/data-and-maps**

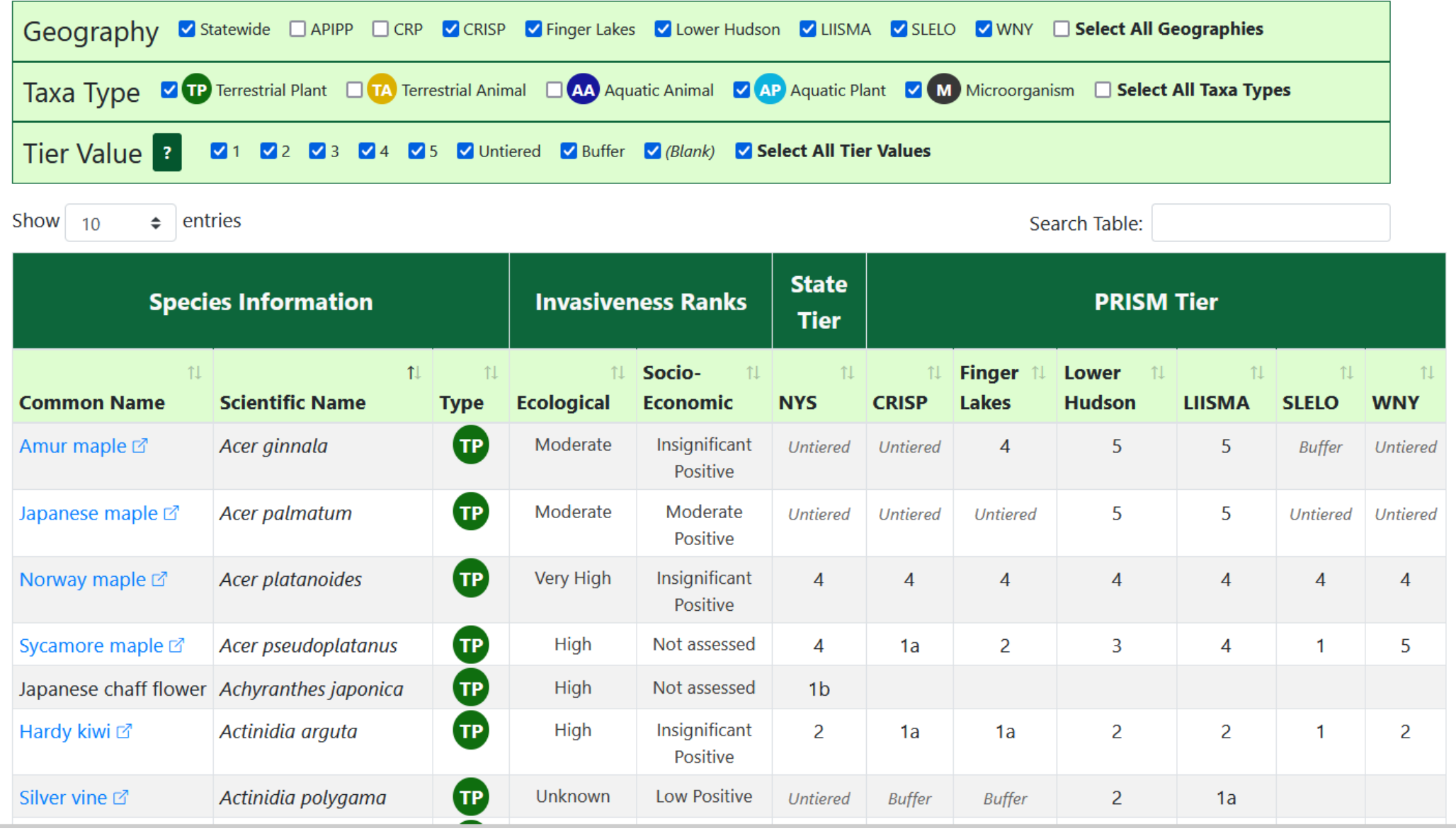

### Aquatic Invasive Species Pond and Lake Vulnerability Prioritization Tool

Aquatic Invasive Species Pond and Lake Vulnerability Prioritization for New York

 $\equiv$ 

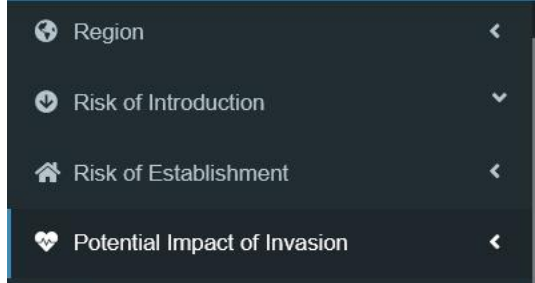

Select potential impact of invasion. This score is based on the potential impact of a new invasion on the quality of a lake or pond.

Values reflect both ecological condition and recreational value of the lake and include; the presence of rare species and natural communities, native fish richness, water quality, algal blooms, existing degree of anthropogenic stressors, and extent of fishing use.

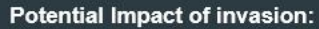

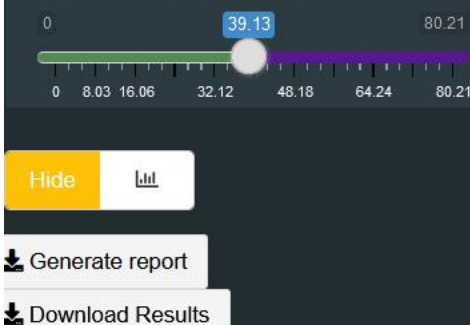

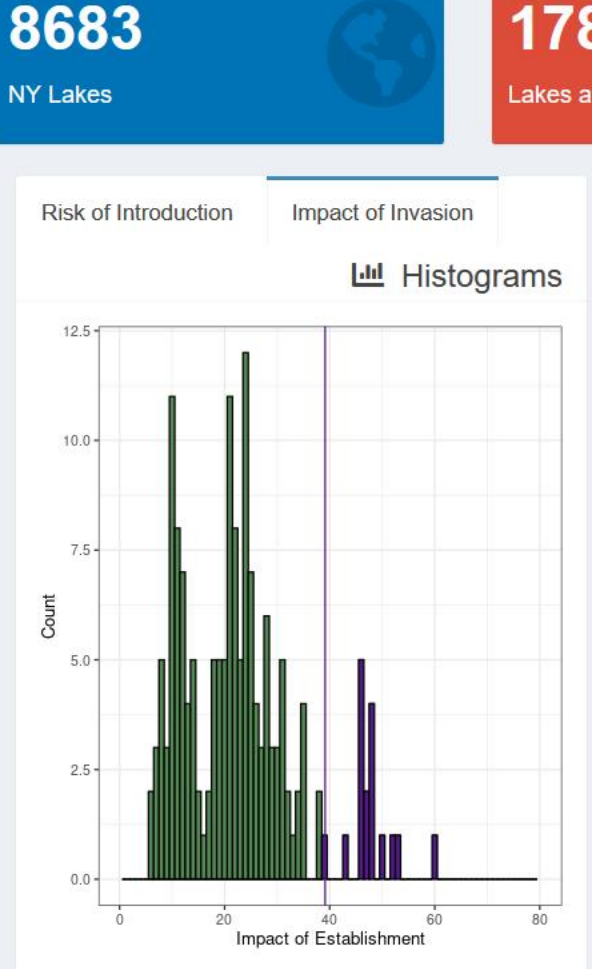

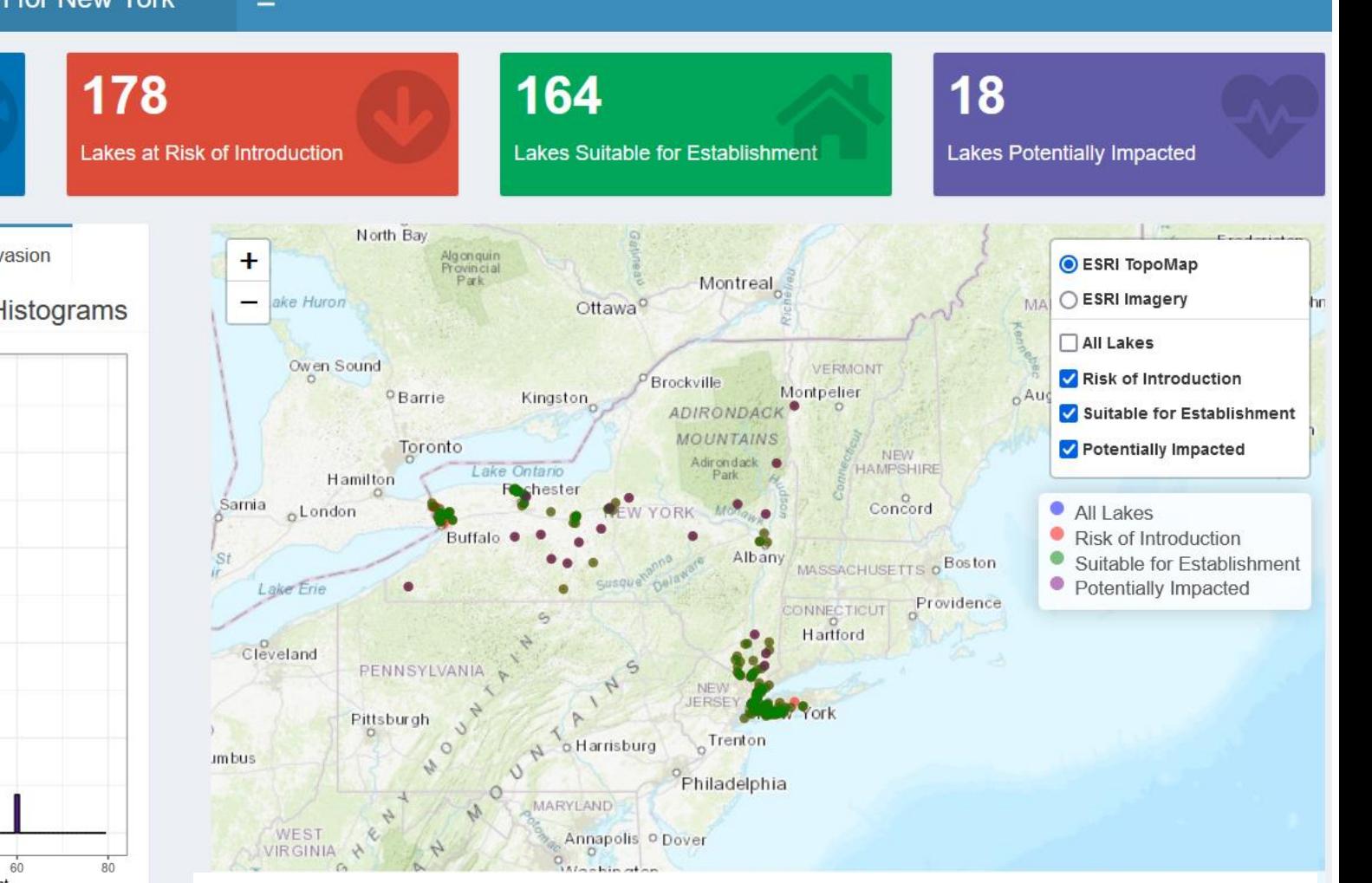

#### **www.nynhp.org/projects/aquatic-invasive-prioritization**

# **Thank you!**

Wittenberg-Mountain

Cornell<br>Mountain

Balsem Cap

2500

Friday Mountain

Rocky Mountair

**www.nyimapinvasives.org imapinvasives@dec.ny.gov**

*Funding:*  NYS Environmental Protection Fund through NYS Department of Environmental Conservation

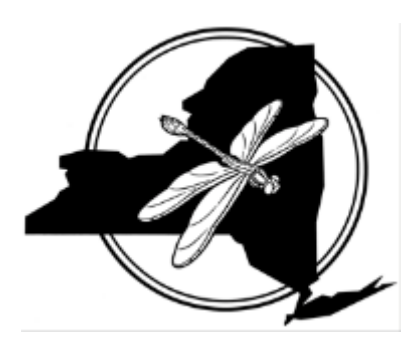

Lohe Mountain

Slick<br>Mountain

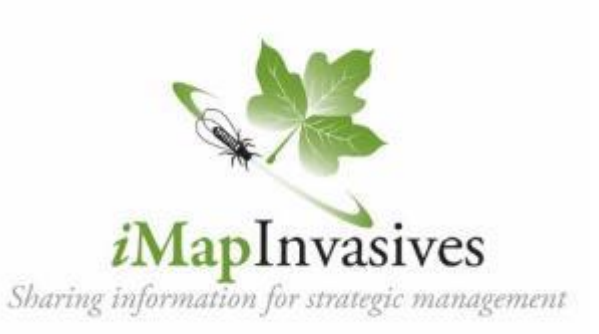

Temare<br>Meuntain

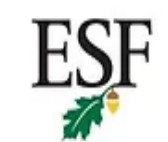

**State University of New York** College of Environmental Science and Forestry

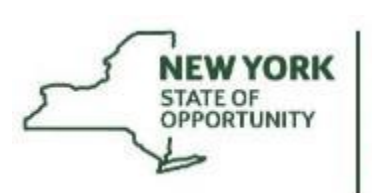

BOS:

**Department of**<br>Environmental Conservation

Ticetonyk

Mcuntain

PEC PRD

Shickan

Little Tonshi Mountain